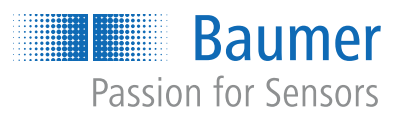

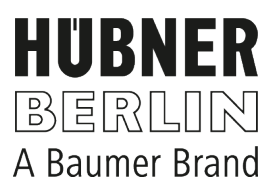

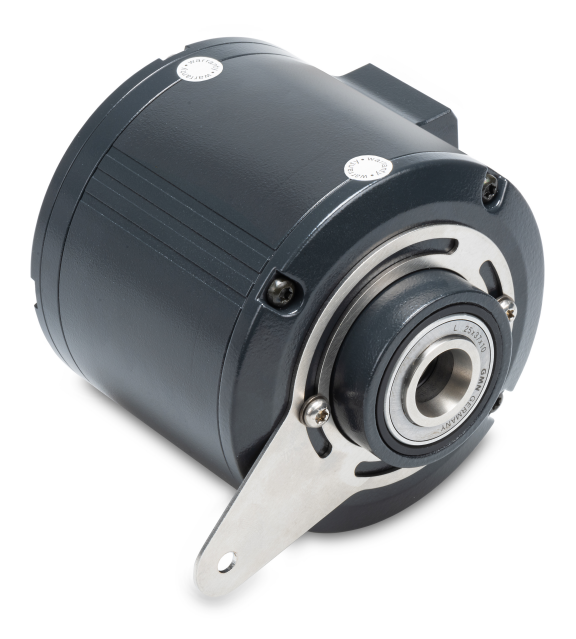

microGen Energy Harvesting

# **Betriebsanleitung**

HMG10 & HMG10P PROFINET

Absoluter Drehgeber

 $\overline{1}$ 

 $\overline{\mathbf{2}}$ 

 $\overline{3}$ 

 $\overline{\mathbf{4}}$ 

 $\overline{\mathbf{5}}$ 

 $6\phantom{a}$ 

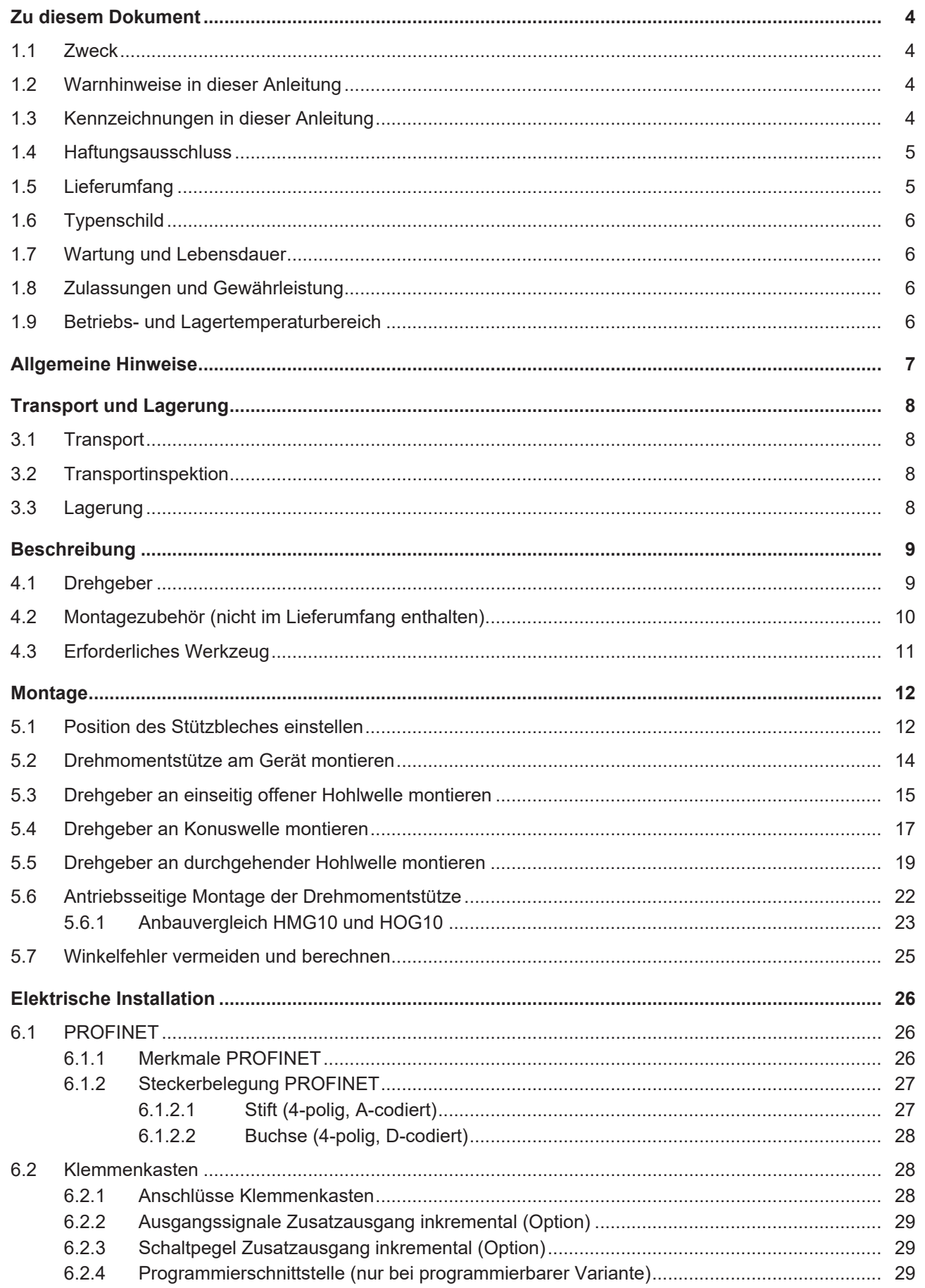

 $6.2.4$ 

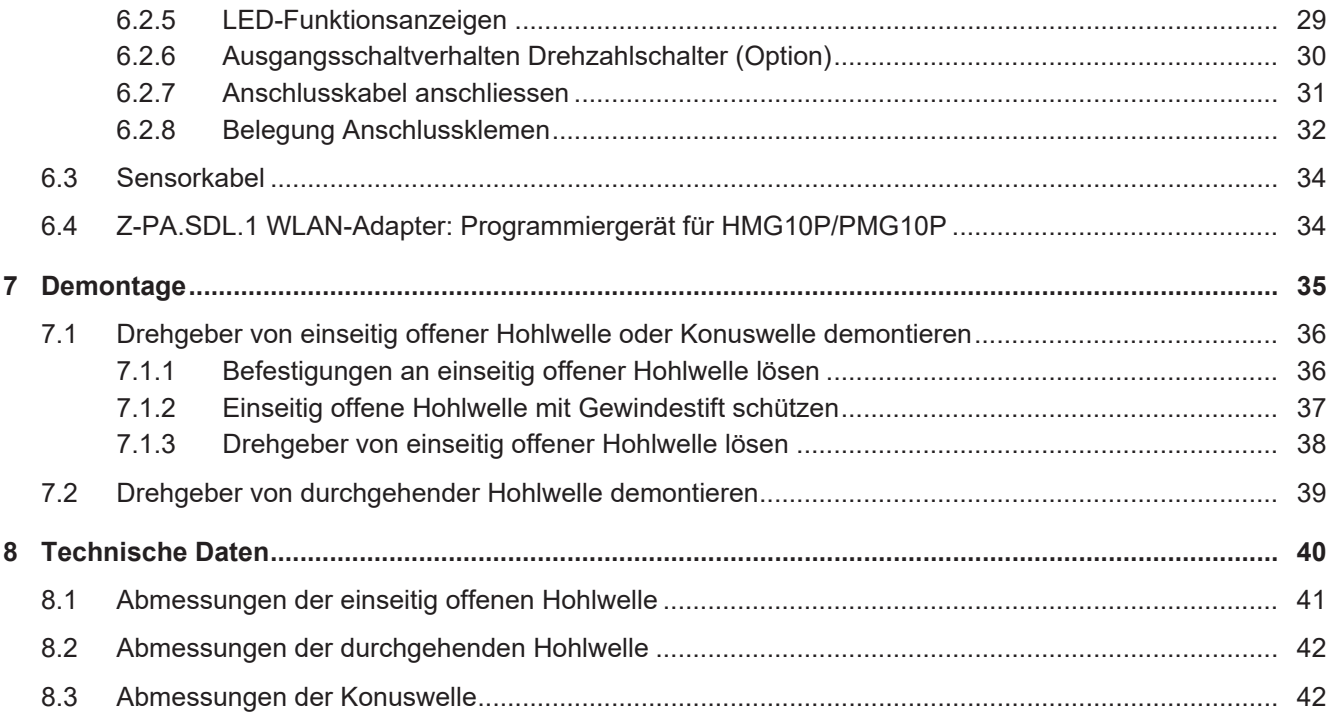

### **1 Zu diesem Dokument**

### **1.1 Zweck**

<span id="page-3-1"></span><span id="page-3-0"></span>Diese Betriebsanleitung (im Folgenden als *Anleitung* bezeichnet) ermöglicht den sicheren und effizienten Umgang mit dem Produkt.

Die Anleitung leitet nicht zur Bedienung der Maschine an, in die das Produkt integriert wird. Informationen hierzu enthält die Betriebsanleitung der Maschine.

Die Anleitung ist Bestandteil des Produkts und muss in seiner unmittelbaren Nähe für das Personal jederzeit zugänglich aufbewahrt werden.

Das Personal muss diese Anleitung vor Beginn aller Arbeiten sorgfältig durchgelesen und verstanden haben. Grundvoraussetzung für sicheres Arbeiten ist die Einhaltung aller angegebenen Sicherheitshinweise und Handlungsanweisungen in dieser Anleitung.

Darüber hinaus gelten die örtlichen Arbeitsschutzvorschriften und allgemeinen Sicherheitsbestimmungen.

Die Abbildungen in dieser Anleitung sind Beispiele. Abweichungen liegen jederzeit im Ermessen von Baumer.

### **1.2 Warnhinweise in dieser Anleitung**

<span id="page-3-2"></span>Warnhinweise machen auf mögliche Verletzungen oder Sachschäden aufmerksam. Die Warnhinweise in dieser Anleitung sind mit unterschiedlichen Gefahrenstufen gekennzeichnet:

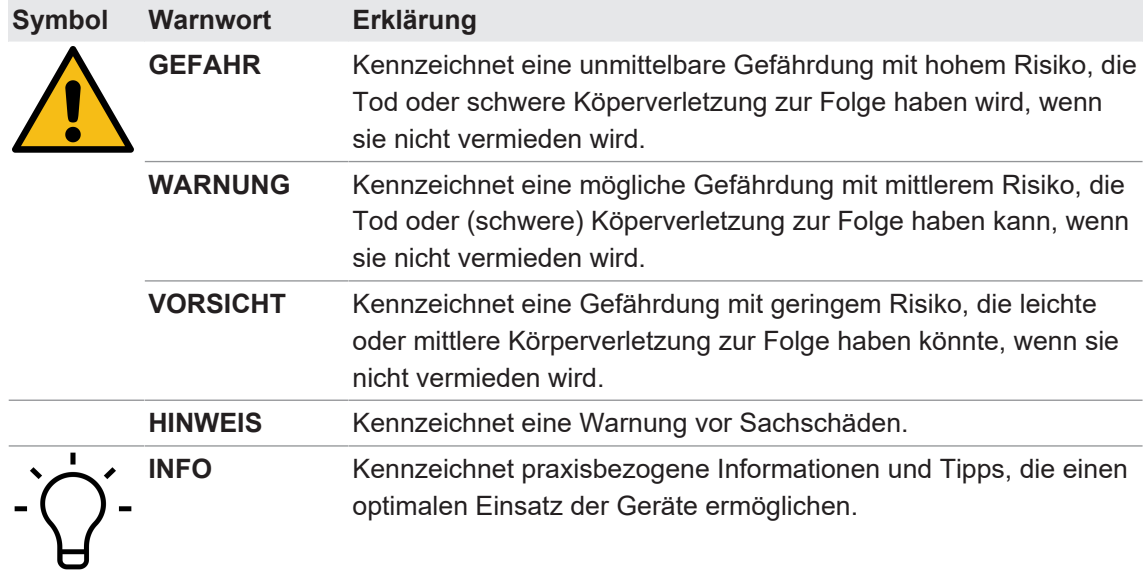

### **1.3 Kennzeichnungen in dieser Anleitung**

<span id="page-3-3"></span>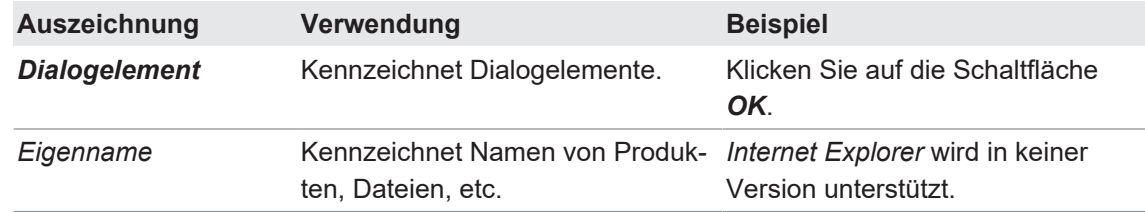

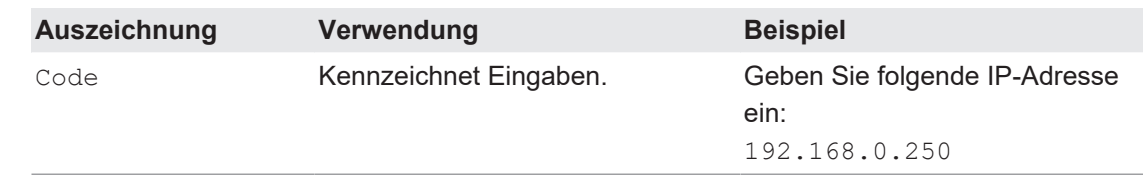

### **1.4 Haftungsausschluss**

<span id="page-4-0"></span>Der Hersteller haftet nicht für Personen- und/oder Sachschäden, die aus nicht bestimmungsgemässer Verwendung des Gerätes entstehen.

### **1.5 Lieferumfang**

<span id="page-4-1"></span>Zum Lieferumfang gehören:

- 1 x Drehgeber
- 1 x Betriebsanleitung
- 1 x Faltblatt Allgemeine Hinweise

Zusätzlich ist auf [www.baumer.com](https://www.baumer.com) u. a. folgendes Begleitmaterial in digitaler Form bereitgestellt:

- Datenblatt
- **Anleitung Webinterface**
- $\blacksquare$  Handbuch Profibus
- **Handbuch PROFINET**
- Handbuch DeviceNet
- Handbuch EtherNet/IP
- **Handbuch EtherCAT**
- Handbuch CANopen®
- **3D CAD-Zeichnung**
- **GSD-Datei für die Profibus-Anbindung**
- **GSDML-Datei für die PROFINET-Anbindung**
- **EDS-Datei für die DeviceNet-Anbindung**
- **NML-Datei für die EtherNet/IP-Anbindung**
- **NML-Datei für die EtherCAT-Anbindung**
- EDS-Datei für die CANopen®-Anbindung
- <sup>n</sup> Zertifikate (EU-Konformitätserklärung, Feldbus-Zertifikat, etc.)

#### **Sehen Sie dazu auch**

**■ [Montagezubehör \(nicht im Lieferumfang enthalten\) \[](#page-9-0)** [10\]](#page-9-0)

### **1.6 Typenschild**

<span id="page-5-0"></span>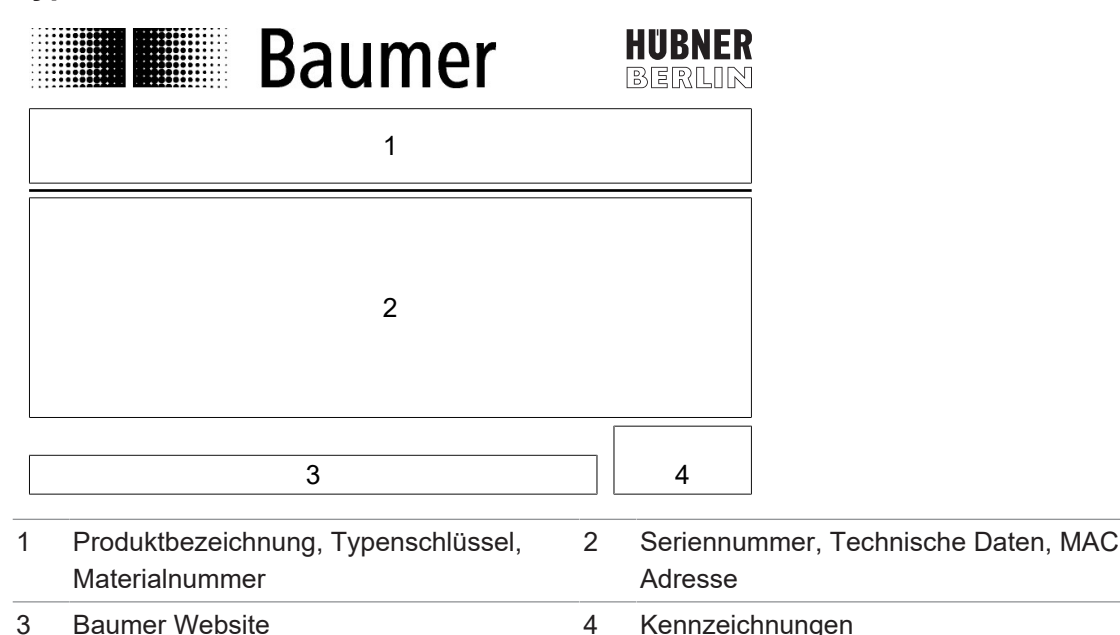

### **1.7 Wartung und Lebensdauer**

<span id="page-5-1"></span>Das Gerät darf für Montage- und Wartungsarbeiten nur wie in dieser Anleitung beschrieben geöffnet werden. Reparaturen oder Wartungsarbeiten, die ein vollständiges Öffnen des Gerätes erfordern, sind ausschliesslich vom Hersteller durchzuführen.

Am Gerät dürfen keine Veränderungen vorgenommen werden.

Die zu erwartende Lebensdauer des Gerätes hängt von den Kugellagern ab, die mit einer Dauerschmierung ausgestattet sind.

**Absolute Encoder** Daten, insbesondere Typ und Seriennummer, anzugeben. **PMG932–1121–1123**<br>Sensitive of the sensitive of the sensitive of the sensitive of the sensitive of the sensitive of the sensitive of the sensitive of the sensitive of the sensitive of the sensitive of the sensitive of the Bei Rückfragen bzw. Nachlieferungen sind die auf dem Typenschild des Gerätes angegebenen

### **SN: 7000063433231 1.8 Zulassungen und Gewährleistung**

<span id="page-5-2"></span>**UB= 9...30 VDC 2048 TTL (RS422)** Konformitätserklärung gemäss länderspezifischen Richtlinien.

Wir gewähren 2 Jahre Gewährleistung im Rahmen der Bedingungen des Zentralverbandes der Elektroindustrie (ZVEI).

#### where  $\alpha$ **INFO**

### **warranty-Siegel**

Beschädigungen des auf dem Gerät befindlichen warranty-Siegels führt zu Gewährleistungsverlust.

### **1.9 Betriebs- und Lagertemperaturbereich**

<span id="page-5-3"></span>Der Lagertemperaturbereich des Gerätes beträgt -15 ... +70 °C

Der Betriebstemperaturbereich des Gerätes liegt zwischen -40 ... +85 °C, am Gehäuse gemessen.

### **2 Allgemeine Hinweise**

### <span id="page-6-0"></span>**Bestimmungsgemässer Gebrauch**

Dieses Produkt ist ein Präzisionsgerät und dient zur Erfassung von Objekten, Gegenständen oder physikalischen Messgrössen sowie der Aufbereitung bzw. Bereitstellung von Messwerten als elektrische Grösse für das übergeordnete System.

Sofern dieses Produkt nicht speziell gekennzeichnet ist, darf es nicht für den Betrieb in explosionsgefährdeter Umgebung eingesetzt werden.

### **Inbetriebnahme**

Einbau, Montage und Justierung dieses Produktes dürfen nur durch eine Fachkraft erfolgen.

#### **Montage**

Zur Montage nur die für dieses Produkt vorgesehenen Befestigungen und Befestigungszubehör verwenden. Nicht benutzte Ausgänge dürfen nicht beschaltet werden. Bei Kabelausführungen mit nicht benutzten Adern, müssen diese isoliert werden. Zulässige Kabel-Biegeradien nicht unterschreiten. Vor dem elektrischen Anschluss des Produktes ist die Anlage spannungsfrei zu schalten. Es sind geschirmte Kabel zum Schutz vor elektromagnetischen Störungen einzusetzen. Bei kundenseitiger Konfektion von Steckverbindungen an geschirmte Kabel, sollen Steckverbindungen in EMV-Ausführung verwendet und der Kabelschirm muss grossflächig mit dem Steckergehäuse verbunden werden.

### **Entsorgung (Umweltschutz)**

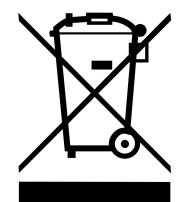

Gebrauchte Elektro- und Elektronikgeräte dürfen nicht im Hausmüll entsorgt werden. Das Produkt enthält wertvolle Rohstoffe, die recycelt werden können. Entsorgen Sie dieses Produkt deshalb am entsprechenden Sammeldepot. Weitere Informationen siehe [www.baumer.com](https://www.baumer.com/).

### **3 Transport und Lagerung**

### **3.1 Transport**

### <span id="page-7-1"></span><span id="page-7-0"></span>**HINWEIS**

### **Sachschäden bei unsachgemässem Transport.**

- a) Gehen Sie beim Abladen der Transportstücke sowie beim innerbetrieblichen Transport mit grösster Sorgfalt vor.
- b) Beachten Sie die Hinweise und Symbole auf der Verpackung.
- c) Entfernen Sie Verpackungen erst unmittelbar vor der Montage.

### **3.2 Transportinspektion**

<span id="page-7-2"></span>Prüfen Sie die Lieferung bei Erhalt unverzüglich auf Vollständigkeit und Transportschäden.

Reklamieren Sie jeden Mangel, sobald er erkannt ist. Schadensersatzansprüche können nur innerhalb der geltenden Reklamationsfristen geltend gemacht werden.

Gehen Sie bei äusserlich erkennbarem Transportschaden wie folgt vor:

### *Vorgehen:*

- a) Nehmen Sie die Lieferung nicht oder nur unter Vorbehalt entgegen.
- b) Vermerken Sie den Schadensumfang auf den Transportunterlagen oder auf dem Lieferschein des Transporteurs.
- c) Leiten Sie die Reklamation ein.

### **3.3 Lagerung**

<span id="page-7-3"></span>Lagern Sie das Produkt unter folgenden Bedingungen:

- **EXTE:** Zur Lagerung die Originalverpackung benutzen.
- **Nicht im Freien aufbewahren.**
- Trocken und staubfrei lagern.
- Keinen aggressiven Medien aussetzen.
- Vor Sonneneinstrahlung schützen.
- **n** Mechanische Erschütterungen vermeiden.
- Lagertemperatur:  $-15$  ...  $+70$  °C..
- <sup>n</sup> Bei Lagerung länger als 3 Monate regelmässig den allgemeinen Zustand aller Teile und der Verpackung kontrollieren.

<span id="page-8-2"></span><span id="page-8-1"></span><span id="page-8-0"></span>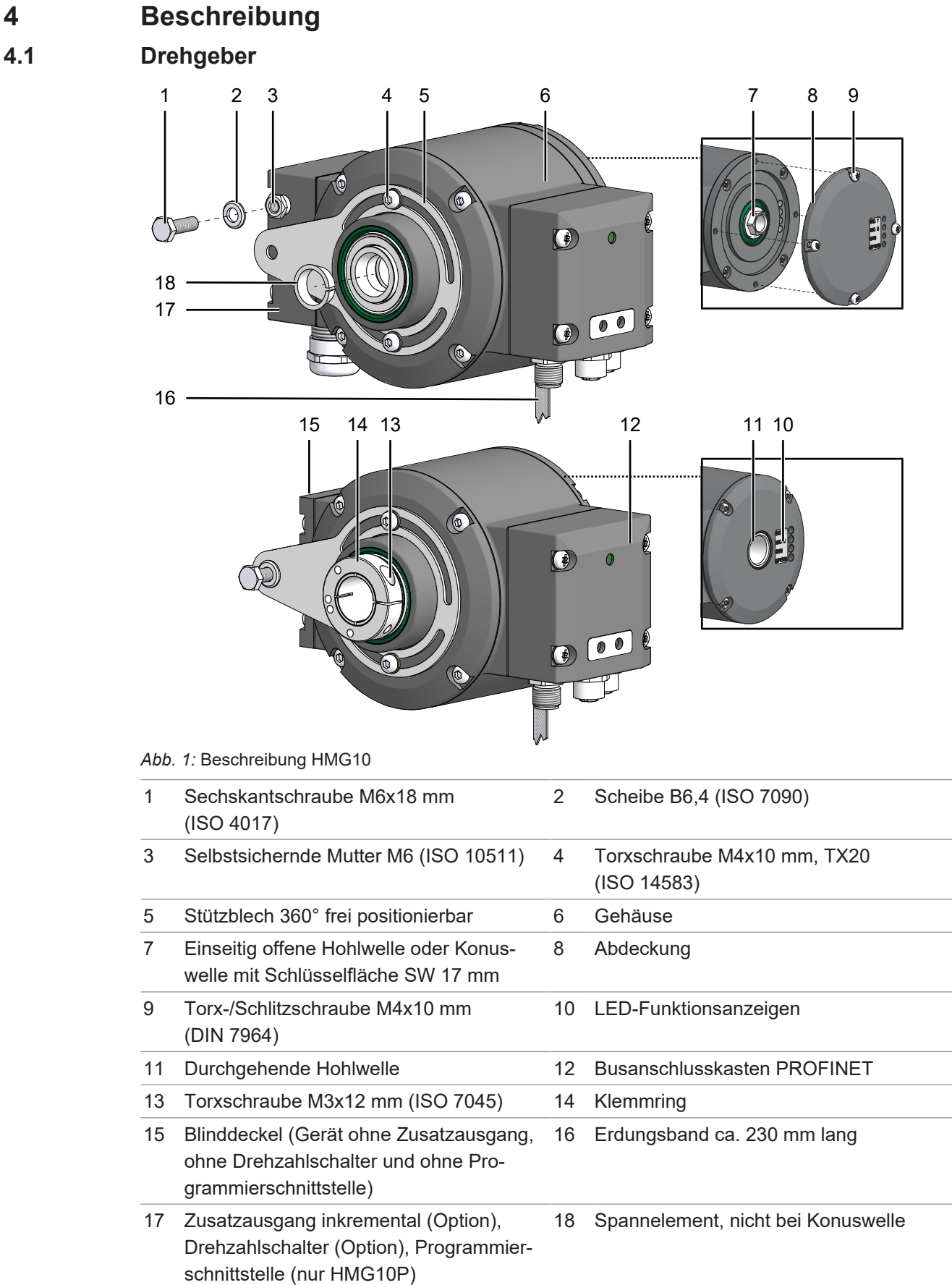

### **4.2 Montagezubehör (nicht im Lieferumfang enthalten)**

<span id="page-9-1"></span><span id="page-9-0"></span>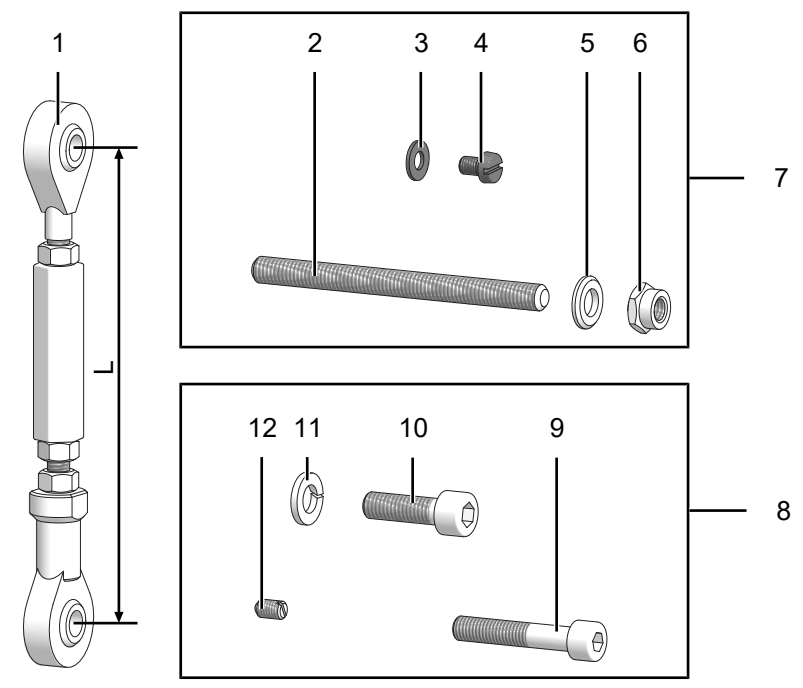

*Abb. 2:* Montagezubehör

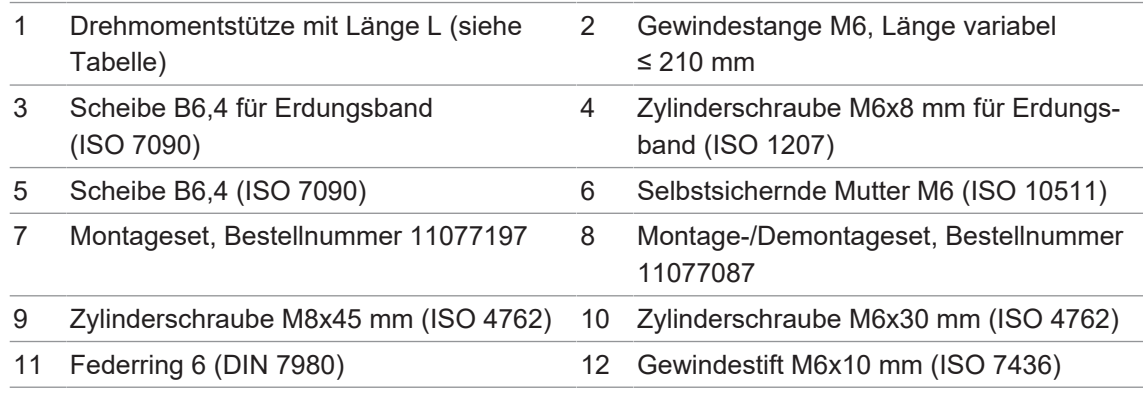

Die Drehmomentstütze gibt es in verschiedenen Ausführungen:

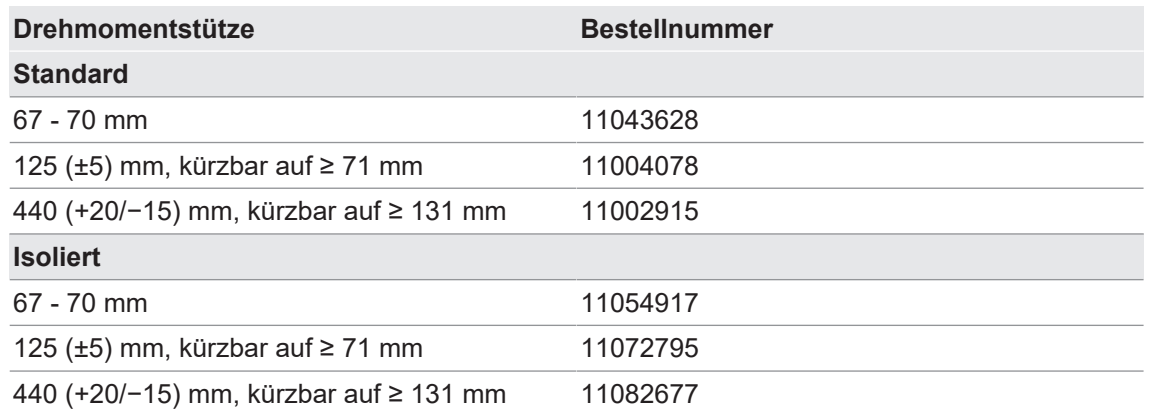

## **4.3 Erforderliches Werkzeug**

- <span id="page-10-0"></span> $\bullet$  3 mm, 5 mm, 6 mm
- $\bullet$  1,6×8 mm, 0,8×4 mm
- $\bullet$  0 10 mm (2×), 17 mm, 22 mm
- $\bullet$  0 10 mm, 20 mm

### **5 Montage**

### <span id="page-11-0"></span>**HINWEIS**

### **Geräteschäden durch mechanischen Schock**

Starke Erschütterungen können zu Überlastung durch Zwangskräfte führen.

- a) Wenden Sie niemals Gewalt an. Bei sachgemässer Montage lässt sich alles leichtgängig zusammenfügen.
- b) Benutzen Sie für die Demontage nur geeignetes Werkzeug (siehe Kapitel zur Demontage).

### **HINWEIS**

### **Geräteschäden durch klebende Flüssigkeiten**

Klebende Flüssigkeiten können die Abtastung und die Kugellager beschädigen. Die Demontage eines mit der Achse verklebten Gerätes kann zu dessen Zerstörung führen.

a) Verwenden Sie zur Befestigung keine klebenden Flüssigkeiten.

### **5.1 Position des Stützbleches einstellen**

<span id="page-11-1"></span>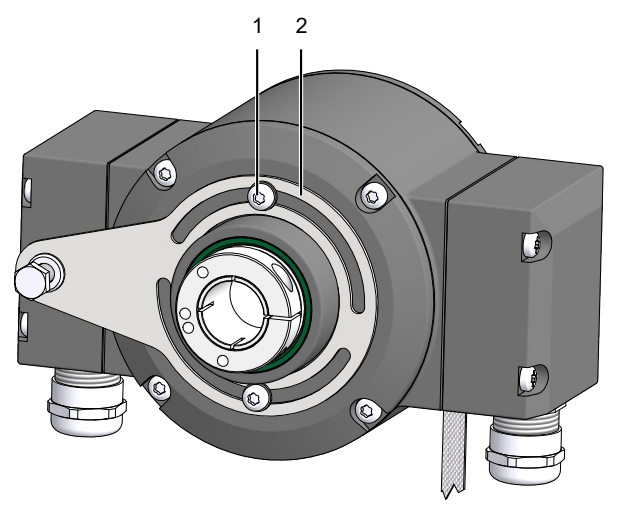

1 Torxschraube M4x10 mm, TX20, ISO 14583 2 Stützblech 360° frei positionierbar

### **Werkzeug**

 $\bullet$  20 mm

### *Vorgehen:*

a) Lösen Sie die Torxschrauben.

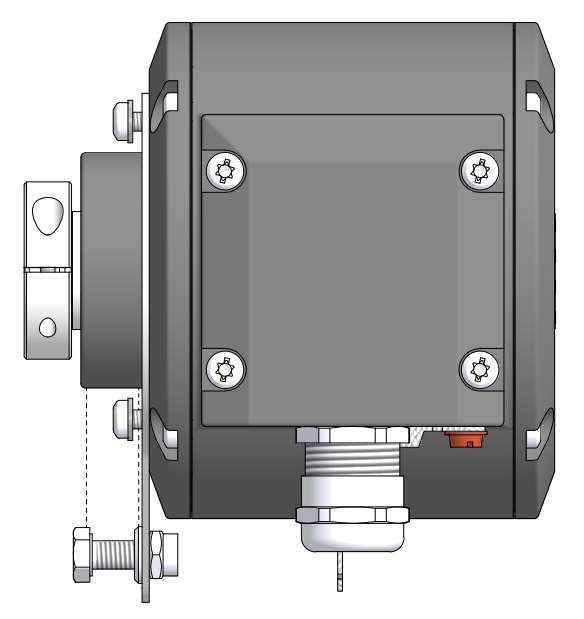

b) Entfernen Sie optional die Torxschrauben komplett, um das Stützblech zu wenden. Drehen Sie anschliessend die Torxschrauben wieder leicht ein.

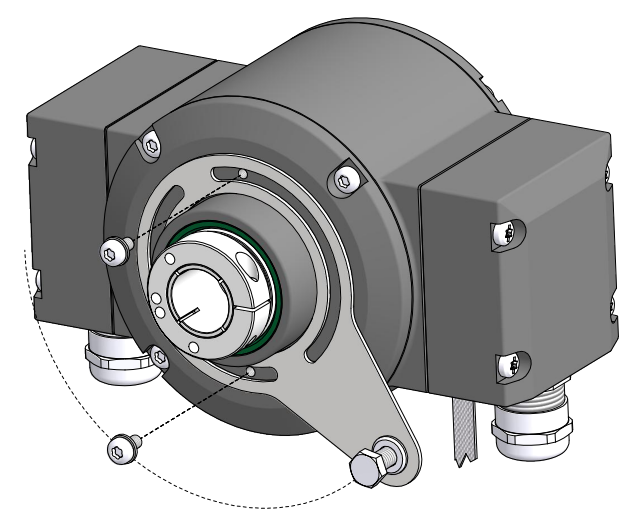

c) Bringen Sie das Stützblech in die gewünschte Position.

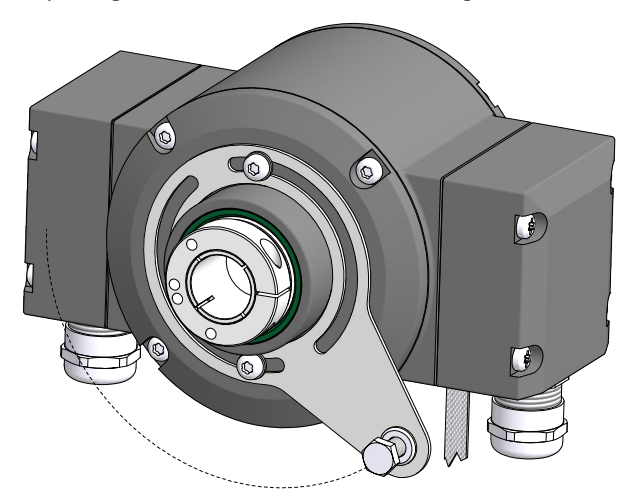

d) Ziehen Sie die Torxschraube mit 2-3 Nm an.

### **5.2 Drehmomentstütze am Gerät montieren**

<span id="page-13-1"></span><span id="page-13-0"></span>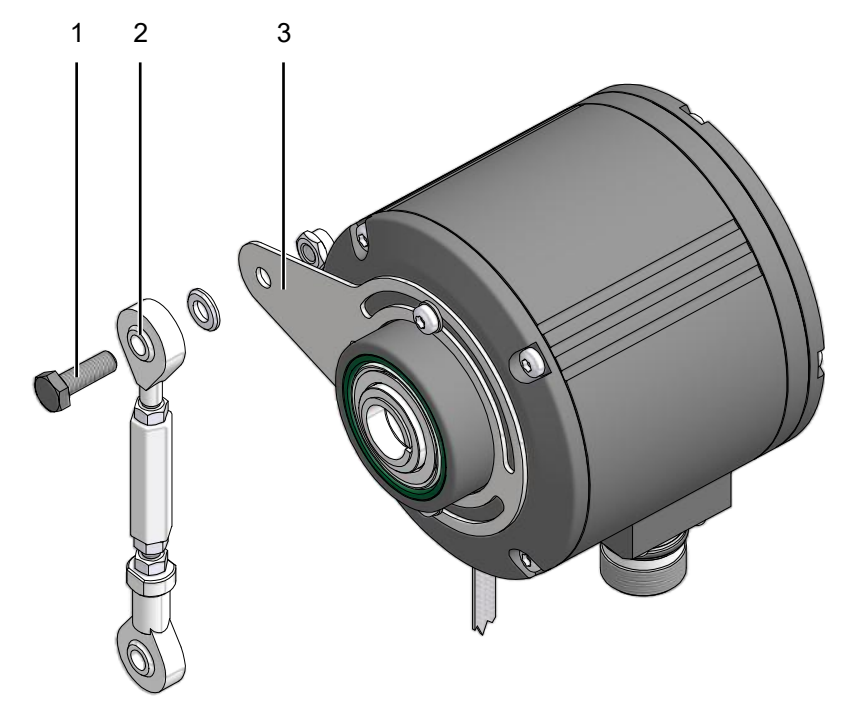

*Abb. 3:* Drehmomentstütze am Gerät montieren

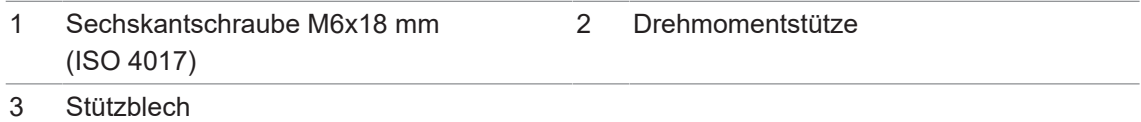

### **Werkzeug**

 $\bullet$  0 10 mm (2×)

### *Vorgehen:*

• Schrauben Sie die Drehmoment-Stütze mit einer Sechskantschraube, einer Scheibe und einer selbstsichernden Mutter am Stützblech fest.

### **Sehen Sie dazu auch**

- **[Winkelfehler vermeiden und berechnen \[](#page-24-0)** $\geq$  [25\]](#page-24-0)
- **[Antriebsseitige Montage der Drehmomentstütze \[](#page-21-0)**▶ [22\]](#page-21-0)

### **5.3 Drehgeber an einseitig offener Hohlwelle montieren**

### <span id="page-14-0"></span> **GEFAHR**

#### **Verletzungen durch rotierende Welle**

Haare und Kleidung können sich in einer rotierenden Welle verfangen. Dies kann zu schwerwiegenden Verletzungen führen.

a) Stellen Sie sicher, dass das Gerät sich im Stillstand befindet.

b) Stellen Sie vor Arbeiten am Gerät sicher, dass die Stromversorgung getrennt ist und bleibt.

### **GEFAHR**

### **Explosion**

Funkenbildung kann zu Feuer oder Explosion führen.

a) Nutzen Sie das Gerät nicht in Umgebung von explosiven oder hochentzündlichen Materialien.

### **HINWEIS**

**Verkürzte Lebensdauer und Winkelfehler durch hohe Rundlauf-Fehler der Antriebswelle.** Hohe Rundlauf-Fehler der Antriebswelle verursachen Vibrationen, die die Lebensdauer des Drehgebers verkürzen und Winkelfehler verursachen können.

a) Minimieren Sie die Rundlauf-Fehler der Antriebswelle (≤ 0,2 mm; ≤ 0,03 mm empfohlen).

### **HINWEIS**

### **Geräteschäden durch mechanische Überlastung**

Eine starre Befestigung kann zu Überlastung durch Zwangskräfte führen.

- a) Schränken Sie die Beweglichkeit des Gerätes nicht ein.
- b) Beachten Sie die Montagehinweise.
- c) Halten Sie die vorgegebenen Abstände und/oder Winkel ein.

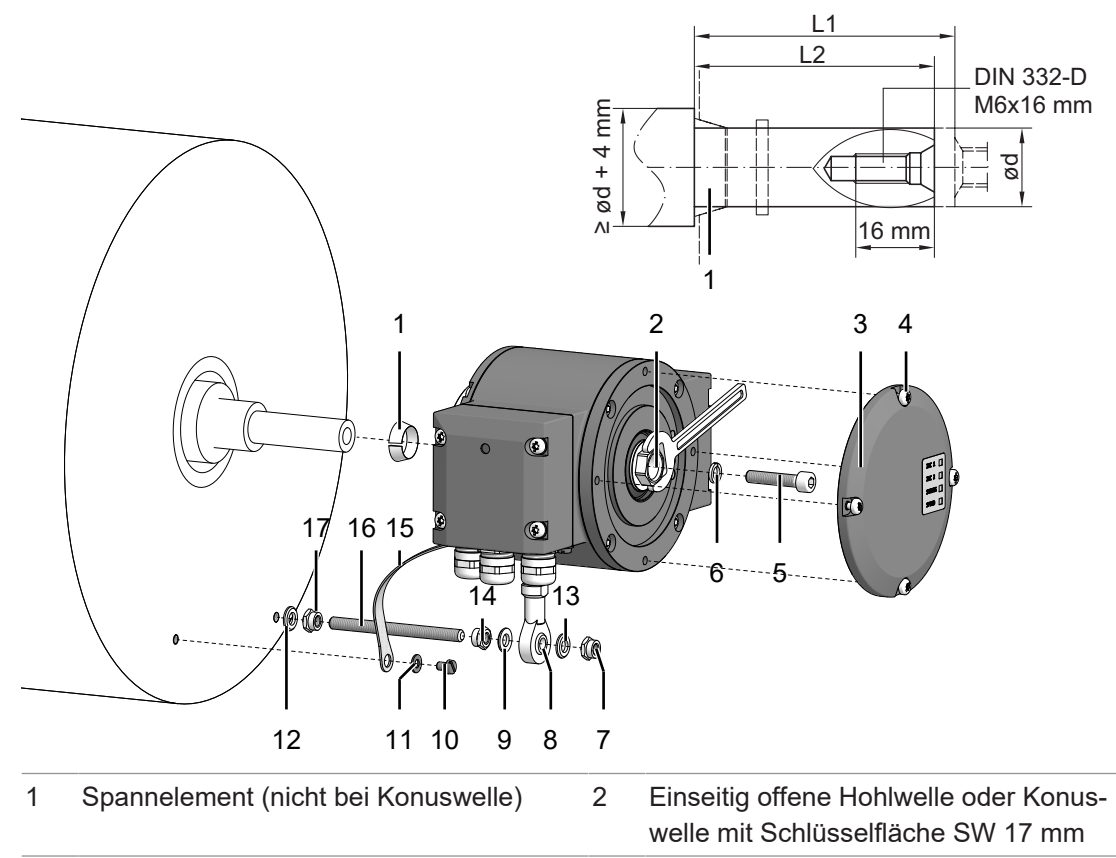

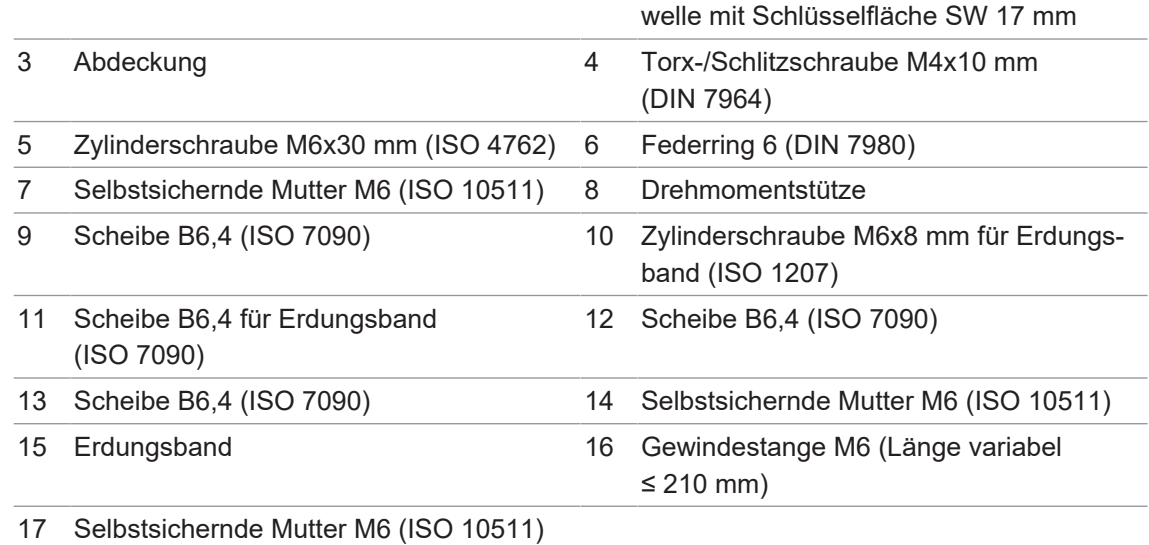

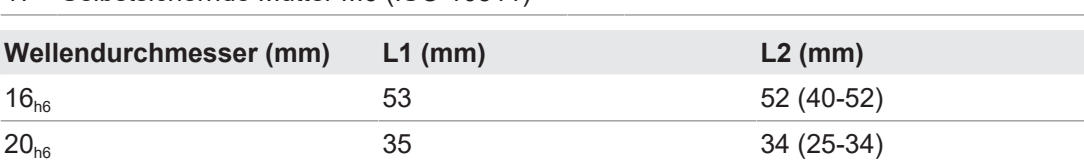

### **Werkzeug**

- $\bullet$  5 mm
- $\bullet$  0 10 mm, 17 mm
- $\bullet$  20 mm
- $\bullet$  1.6×8 mm
- **Nessschieber**

### *Vorgehen:*

a) Prüfen Sie Rundlauf-Fehler der Antriebswelle (siehe weiterführende Links).

- b) Montieren Sie den Drehgeber so, dass der Elektroanschluss vor direktem Wassereintritt geschützt ist.
- c) Lösen Sie die Abdeckung des Drehgebers.
- d) Fetten Sie die Antriebswelle ein.
- e) Montieren Sie den Drehgeber mit der Zylinderschraube, dem Federring und dem Spannelement. Drehen Sie hierfür die Schraube mit einem Drehmoment von 6 Nm an und kontern sie bei Bedarf mit einem Schraubenschlüssel.
- f) Bringen Sie die Abdeckung mit den Torx-/Schlitzschrauben (4x) an.
- g) Montieren Sie die Drehmomentstütze mit der Gewindestange, den Scheiben (3x) und den selbstsichernden Muttern (3x). Beachten Sie die Montagehinweise zur Drehmomentstütze (siehe weiterführende Links).
- h) Montieren Sie das Erdungsband mit der Zylinderschraube und der Scheibe für das Erdungsband.

### **Sehen Sie dazu auch**

- **[Winkelfehler vermeiden und berechnen \[](#page-24-0)** [25\]](#page-24-0)
- <span id="page-16-0"></span>**■ [Antriebsseitige Montage der Drehmomentstütze \[](#page-21-0)**) [22\]](#page-21-0)

### **5.4 Drehgeber an Konuswelle montieren**

### **GEFAHR**

#### **Verletzungen durch rotierende Welle**

Haare und Kleidung können sich in einer rotierenden Welle verfangen. Dies kann zu schwerwiegenden Verletzungen führen.

- a) Stellen Sie sicher, dass das Gerät sich im Stillstand befindet.
- b) Stellen Sie vor Arbeiten am Gerät sicher, dass die Stromversorgung getrennt ist und bleibt.

### **GEFAHR**

#### **Explosion**

Funkenbildung kann zu Feuer oder Explosion führen.

a) Nutzen Sie das Gerät nicht in Umgebung von explosiven oder hochentzündlichen Materialien.

### **HINWEIS**

**Verkürzte Lebensdauer und Winkelfehler durch hohe Rundlauf-Fehler der Antriebswelle.** Hohe Rundlauf-Fehler der Antriebswelle verursachen Vibrationen, die die Lebensdauer des Drehgebers verkürzen und Winkelfehler verursachen können.

a) Minimieren Sie die Rundlauf-Fehler der Antriebswelle (≤ 0,2 mm; ≤ 0,03 mm empfohlen).

### **HINWEIS**

### **Geräteschäden durch mechanische Überlastung**

Eine starre Befestigung kann zu Überlastung durch Zwangskräfte führen.

a) Schränken Sie die Beweglichkeit des Gerätes nicht ein.

- b) Beachten Sie die Montagehinweise.
- c) Halten Sie die vorgegebenen Abstände und/oder Winkel ein.

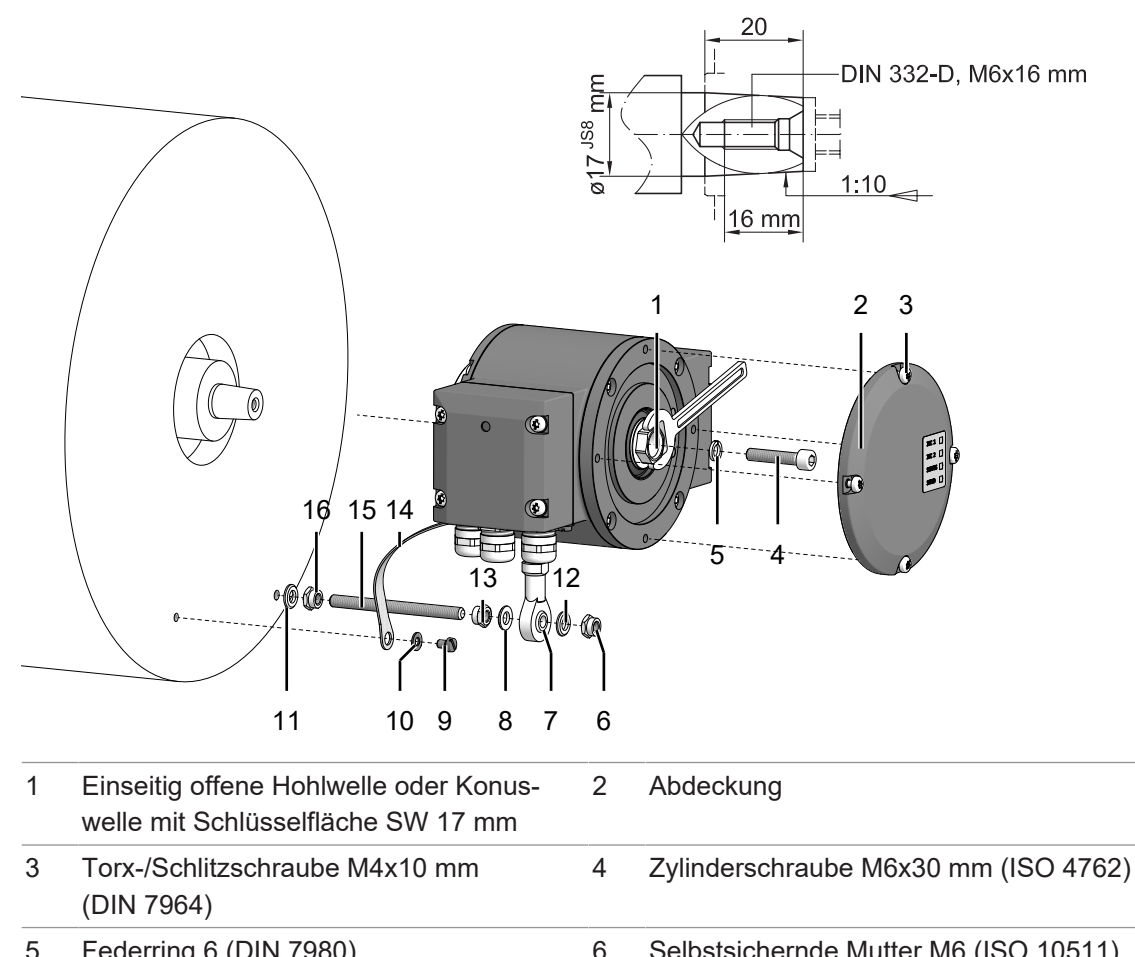

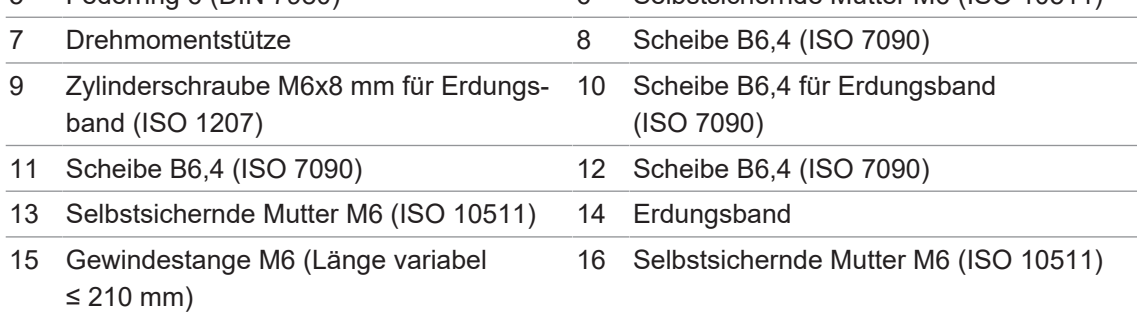

#### **Werkzeug**

- $-$  0 5 mm
- $\bullet$  0 10 mm, 17 mm
- $\bullet$  20 mm
- $\bullet$  1,6×8 mm
- **n** Messschieber

### *Vorgehen:*

- a) Prüfen Sie Rundlauf-Fehler der Antriebswelle (siehe weiterführende Links).
- b) Montieren Sie den Drehgeber so, dass der Elektroanschluss vor direktem Wassereintritt geschützt ist.
- c) Lösen Sie die Abdeckung des Drehgebers.
- d) Fetten Sie die Antriebswelle ein.
- e) Montieren Sie den Drehgeber mit der Zylinderschraube und dem Federring. Drehen Sie hierfür die Schraube mit einem Drehmoment von 3-4 Nm an und kontern sie bei Bedarf mit einem Schraubenschlüssel.
- f) Bringen Sie die Abdeckung mit den Torx-/Schlitzschrauben (4x) an.
- g) Montieren Sie die Drehmomentstütze mit der Gewindestange, den Scheiben (3x) und den selbstsichernden Muttern (3x). Beachten Sie die Montagehinweise zur Drehmomentstütze (siehe weiterführende Links).
- h) Montieren Sie das Erdungsband mit der Zylinderschraube und der Scheibe für das Erdungsband.

### **Sehen Sie dazu auch**

- **[Antriebsseitige Montage der Drehmomentstütze \[](#page-21-0)**) [22\]](#page-21-0)
- <span id="page-18-0"></span>**■ [Winkelfehler vermeiden und berechnen \[](#page-24-0)** [25\]](#page-24-0)

### **5.5 Drehgeber an durchgehender Hohlwelle montieren**

### **GEFAHR**

#### **Verletzungen durch rotierende Welle**

Haare und Kleidung können sich in einer rotierenden Welle verfangen. Dies kann zu schwerwiegenden Verletzungen führen.

a) Stellen Sie sicher, dass das Gerät sich im Stillstand befindet.

b) Stellen Sie vor Arbeiten am Gerät sicher, dass die Stromversorgung getrennt ist und bleibt.

### **GEFAHR**

### **Explosion**

Funkenbildung kann zu Feuer oder Explosion führen.

a) Nutzen Sie das Gerät nicht in Umgebung von explosiven oder hochentzündlichen Materialien.

### **HINWEIS**

**Verkürzte Lebensdauer und Winkelfehler durch hohe Rundlauf-Fehler der Antriebswelle.**

Hohe Rundlauf-Fehler der Antriebswelle verursachen Vibrationen, die die Lebensdauer des Drehgebers verkürzen und Winkelfehler verursachen können.

a) Minimieren Sie die Rundlauf-Fehler der Antriebswelle (≤ 0,2 mm; ≤ 0,03 mm empfohlen).

### **HINWEIS**

#### **Geräteschäden durch mechanische Überlastung**

Eine starre Befestigung kann zu Überlastung durch Zwangskräfte führen.

a) Schränken Sie die Beweglichkeit des Gerätes nicht ein.

b) Beachten Sie die Montagehinweise.

c) Halten Sie die vorgegebenen Abstände und/oder Winkel ein.

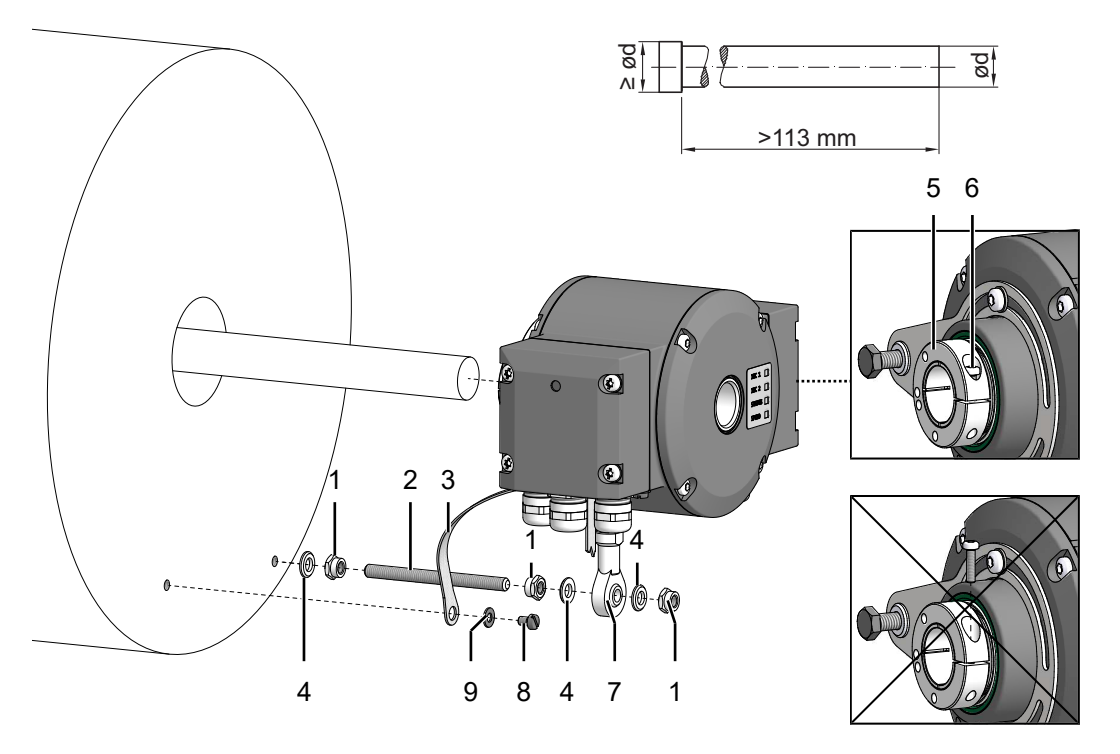

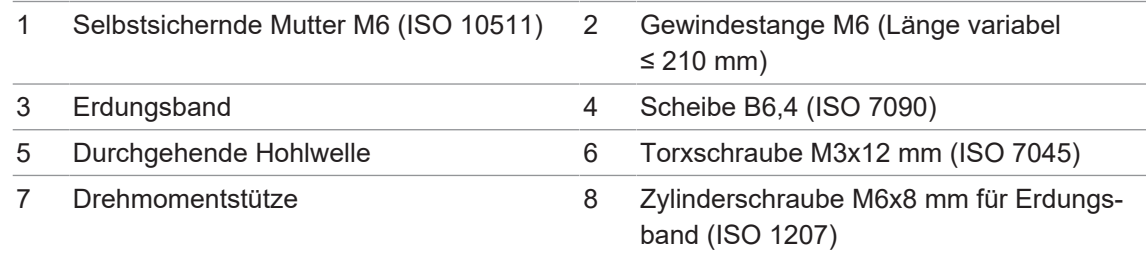

9 Scheibe B6,4 für Erdungsband (ISO 7090)

### **Werkzeug**

- $\blacksquare$  0 10 mm
- $\bullet$  3 10 mm
- $\bullet$  1,6×8 mm
- **n** Messschieber

### *Vorgehen:*

- a) Prüfen Sie Rundlauf-Fehler der Antriebswelle (siehe weiterführende Links).
- b) Montieren Sie den Drehgeber so, dass der Elektroanschluss vor direktem Wassereintritt geschützt ist.
- c) Fetten Sie die Antriebswelle ein.
- d) Lösen Sie die Torxschraube am Klemmring ein Stück. Drehen Sie dabei die Schraube nicht komplett heraus.
- e) Schieben Sie den Drehgeber auf die Antriebswelle.
- f) Ziehen Sie die Torxschraube am Klemmring mit einem Drehmoment von 2-3 Nm an.
- g) Montieren Sie die Drehmomentstütze mit der Gewindestange, den Scheiben (3x) und den selbstsichernden Muttern (3x). Beachten Sie die Montagehinweise zur Drehmomentstütze (siehe weiterführende Links).

h) Montieren Sie das Erdungsband mit der Zylinderschraube und der Scheibe für das Erdungsband.

### **Sehen Sie dazu auch**

- **[Winkelfehler vermeiden und berechnen \[](#page-24-0)**▶ [25\]](#page-24-0)
- **[Antriebsseitige Montage der Drehmomentstütze \[](#page-21-0)** [22\]](#page-21-0)

### **5.6 Antriebsseitige Montage der Drehmomentstütze**

### <span id="page-21-0"></span>**HINWEIS**

**Verkürzte Lebensdauer und Winkelfehler durch falsche Montage der Drehmomentstütze** Ein Spiel der Drehmomentstütze von beispielsweise ±0,03 mm entspricht einem Rundlauf-Fehler der Antriebswelle von 0,06 mm, was zu einem grossen Winkelfehler führen kann.

a) Montieren Sie die Drehmomentstütze spielfrei.

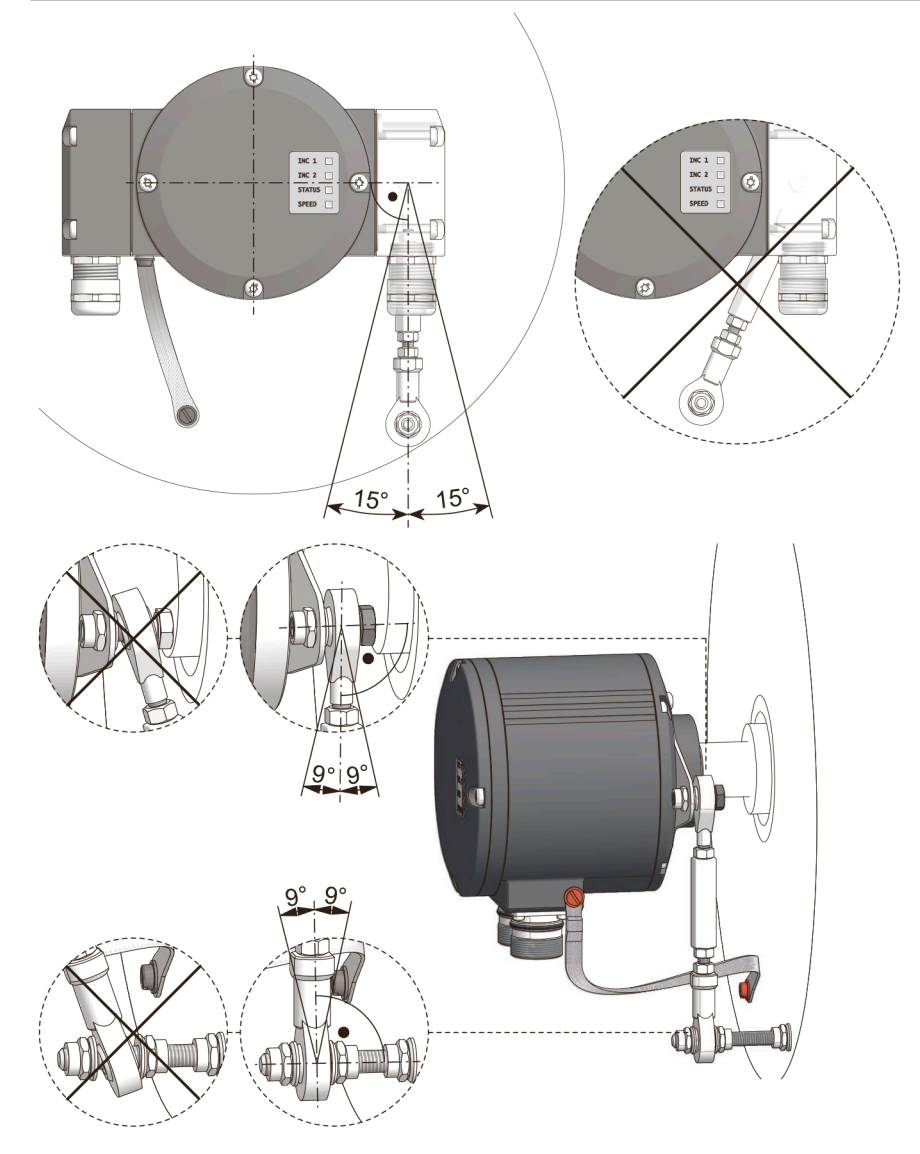

- a) Montieren Sie die Drehmomentstütze so, dass sie nicht mehr als 15° zur vertikalen Achse des Drehgebers nach links oder rechts gedreht ist.
- b) Montieren Sie die Drehmomentstütze so, dass sie nicht mehr als 9° zur vertikalen Achse des Drehgebers und der Antriebswelle nach vorne oder hinten gedreht ist.

### **Sehen Sie dazu auch**

**■ [Winkelfehler vermeiden und berechnen \[](#page-24-0)** [25\]](#page-24-0)

### **5.6.1 Anbauvergleich HMG10 und HOG10**

<span id="page-22-0"></span>Die beste Kompatibilität zum HOG10 Anbau wird erreicht, wenn die Drehmomentstütze in dieser Anordnung (von Motorseite abgewandt) angebaut wird.

Dies kann jedoch nur mit 1x Klemmenkasten (Anschlusskennziffer -P) und 180° gedrehtem Anbau oder mit M23 Flanschdosen erreicht werden.

HOG10

### **Vergleich / Stützblech**

HMG10 mit 1x Klemmenkasten

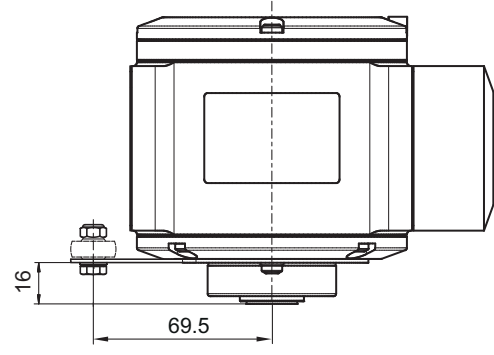

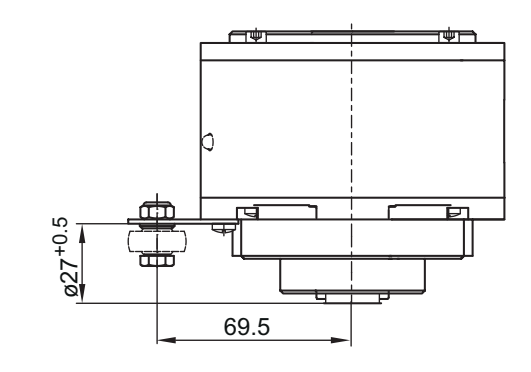

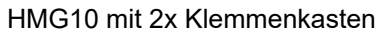

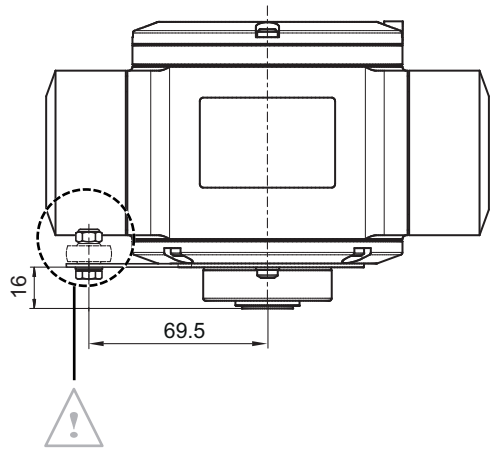

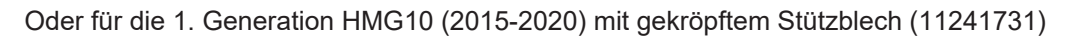

HMG10 mit gekröpftem Stützblech HMG10 (1. Generation)  $\overline{\mathcal{P}}$ Ħ  $\overline{4}$ 69.5

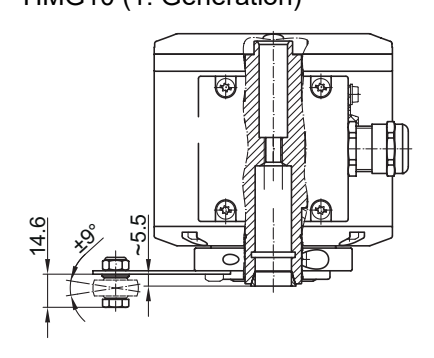

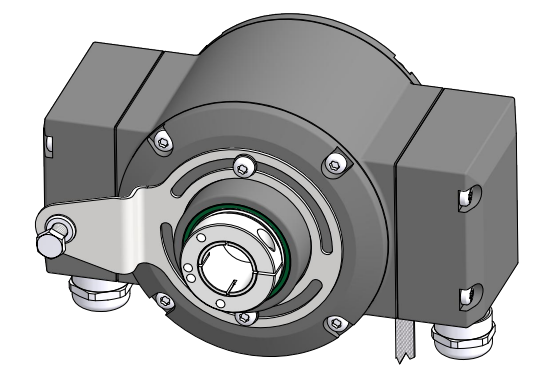

### **Sehen Sie dazu auch**

**■ [Winkelfehler vermeiden und berechnen \[](#page-24-0)** [25\]](#page-24-0)

### **5.7 Winkelfehler vermeiden und berechnen**

<span id="page-24-0"></span>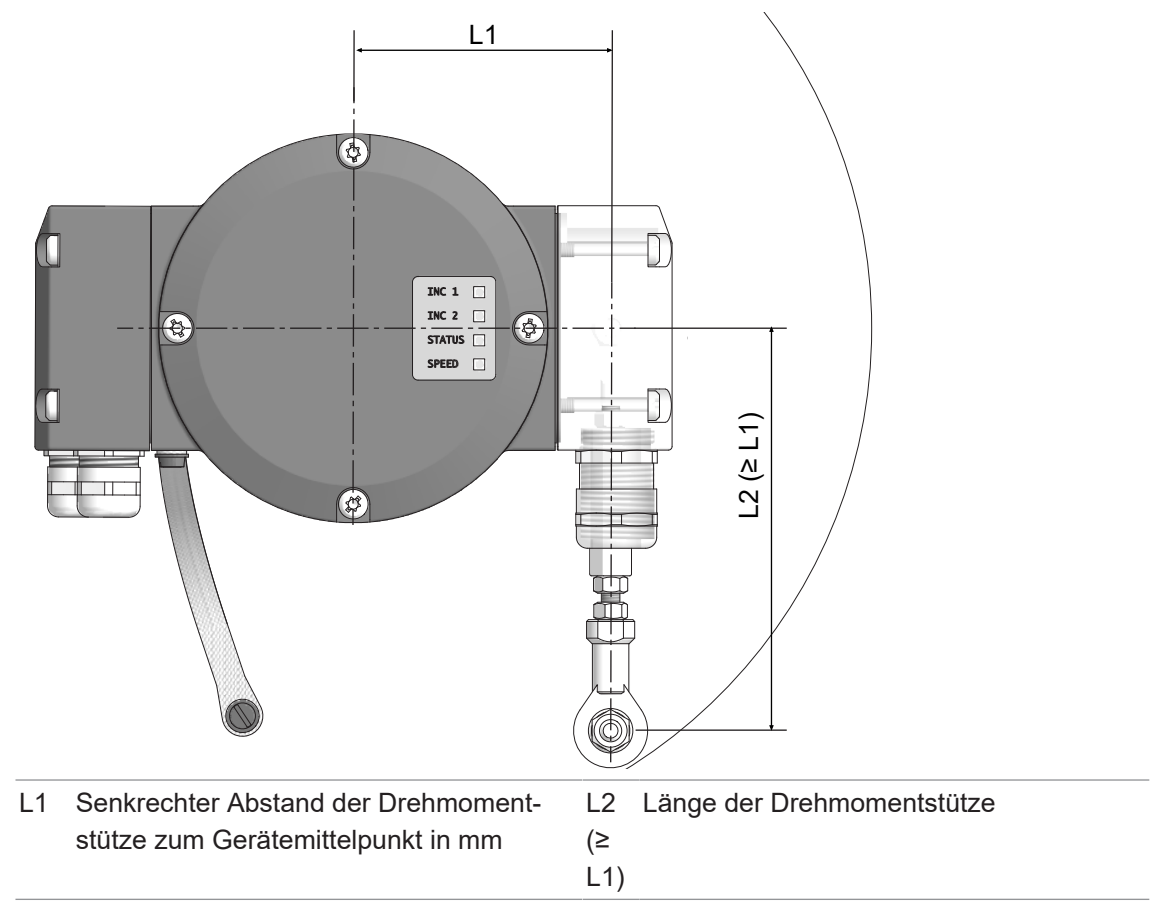

### **INFO**

Weitere Informationen erhalten Sie unter der Telefon-Hotline +49 (0)30 69003-111.

### *Vorgehen:*

- a) Stellen Sie sicher, dass der Rundlauf-Fehler der Antriebswelle nicht mehr als 0,2 mm (0,03 mm empfohlen) beträgt, um Winkelfehler zu vermeiden.
- b) Reduzieren Sie solche Winkelfehler durch einen grösseren Abstand L1. Hierzu sind auf Anfrage verschiedene Stützbleche für die Drehmomentstütze erhältlich.
- c) Beachten Sie, dass die Länge L2 der Drehmoment-Stütze ≥ L1 sein soll. Ist dies nicht der Fall, muss mit der Länge L2 gerechnet werden.
- d) Berechnen Sie den Winkelfehler  $\Delta p_{\text{mech}}$  wie folgt (mit R = Rundlauf-Fehler in mm und L1 = Senkrechter Abstand der Drehmoment-Stütze zum Geräte-Mittelpunkt in mm):  $Δp<sub>mech</sub> = ±90°/π × R/L1$

Berechnungsbeispiel:

Für R= 0,06 mm und L1 = 69,5 mm ergibt sich ein Winkelfehler  $\Delta p_{\text{mech}}$  von ±0,025°.

### **6 Elektrische Installation**

### <span id="page-25-0"></span> **GEFAHR**

### **Verletzung durch Folgeschäden**

Durch Ausfall oder fehlerhafte Signale des Gerätes können Anlagen fehlgesteuert werden.

a) Schliessen Sie Folgeschäden durch das Gerät durch Sicherheitsmassnahmen in der Folgeelektronik aus.

### **HINWEIS**

#### **Sensorschaden durch falsche Versorgungsspannung.**

Der Sensor kann durch eine falsche Versorgungsspannung beschädigt werden.

a) Sensor nur mit einer geschützten Niederspannung und einer sicheren elektrischen Isolierung der Schutzklasse III betreiben.

### **HINWEIS**

#### **Sensorschaden oder unvorhergesehener Betrieb durch Arbeiten unter Spannung.**

Das Arbeiten unter Spannung kann zu einem unvorhergesehenen Betrieb führen.

- a) Führen Sie Verdrahtungsarbeiten nur in einem spannungsfreien Zustand durch.
- b) Verbinden und trennen Sie elektrische Anschlüsse nur in einem spannungsfreien Zustand.

### **HINWEIS**

#### **Sensorschaden durch zu hohe Schaltspannung.**

Die Überlastbegrenzung des Sensors dient ausschliesslich zum Schutz des Sensors und ist nicht für eine dauerhafte Begrenzung der Schaltspannung ausgelegt.

<span id="page-25-1"></span>a) Stellen Sie sicher, dass die zulässige Schaltspannung nicht überschritten wird.

### **6.1 PROFINET**

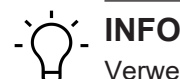

<span id="page-25-2"></span>Verwenden Sie ausschließlich Anschlusskabel und Stecker gemäß der PROFINET-Richtlinie.

#### **6.1.1 Merkmale PROFINET**

# **INFO**

Eine Ausführliche Anleitung zu der Schnittstelle PROFINET sowie die GSDML-Datei finden Sie auf der Baumer-Internetseite www.baumer.com.

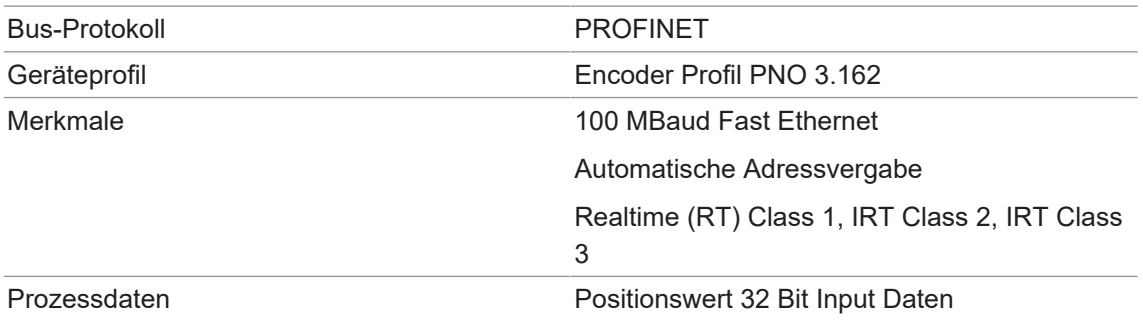

### **6.1.2 Steckerbelegung PROFINET**

<span id="page-26-2"></span><span id="page-26-0"></span>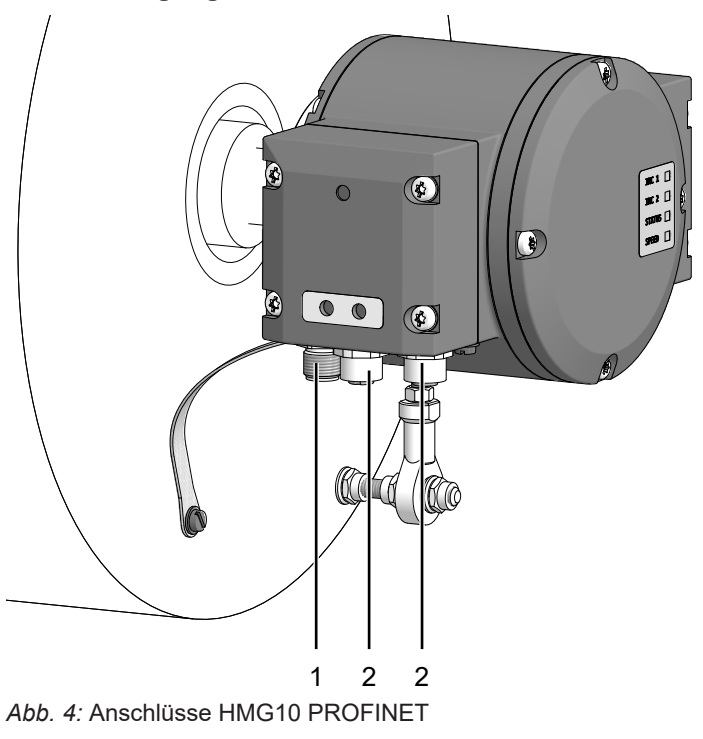

1 Stift (4-polig, A-codiert) 2 Buchse (4-polig, D-codiert)

### **6.1.2.1 Stift (4-polig, A-codiert)**

<span id="page-26-3"></span><span id="page-26-1"></span>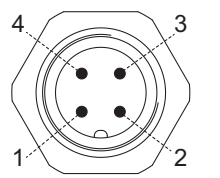

*Abb. 5:* Stift (4-polig, A-codiert)

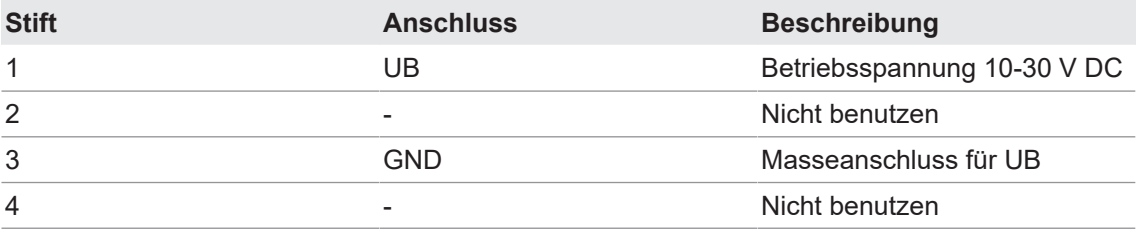

### **6.1.2.2 Buchse (4-polig, D-codiert)**

<span id="page-27-3"></span><span id="page-27-0"></span>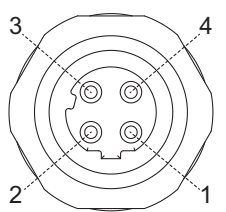

*Abb. 6:* Buchse (4-polig, D-codiert)

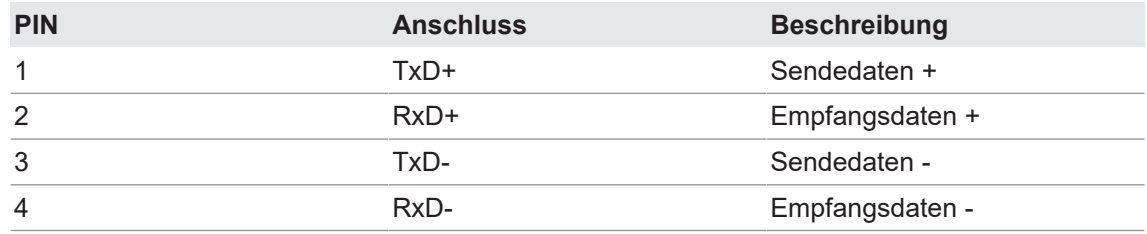

### **6.2 Klemmenkasten**

### **6.2.1 Anschlüsse Klemmenkasten**

<span id="page-27-2"></span><span id="page-27-1"></span>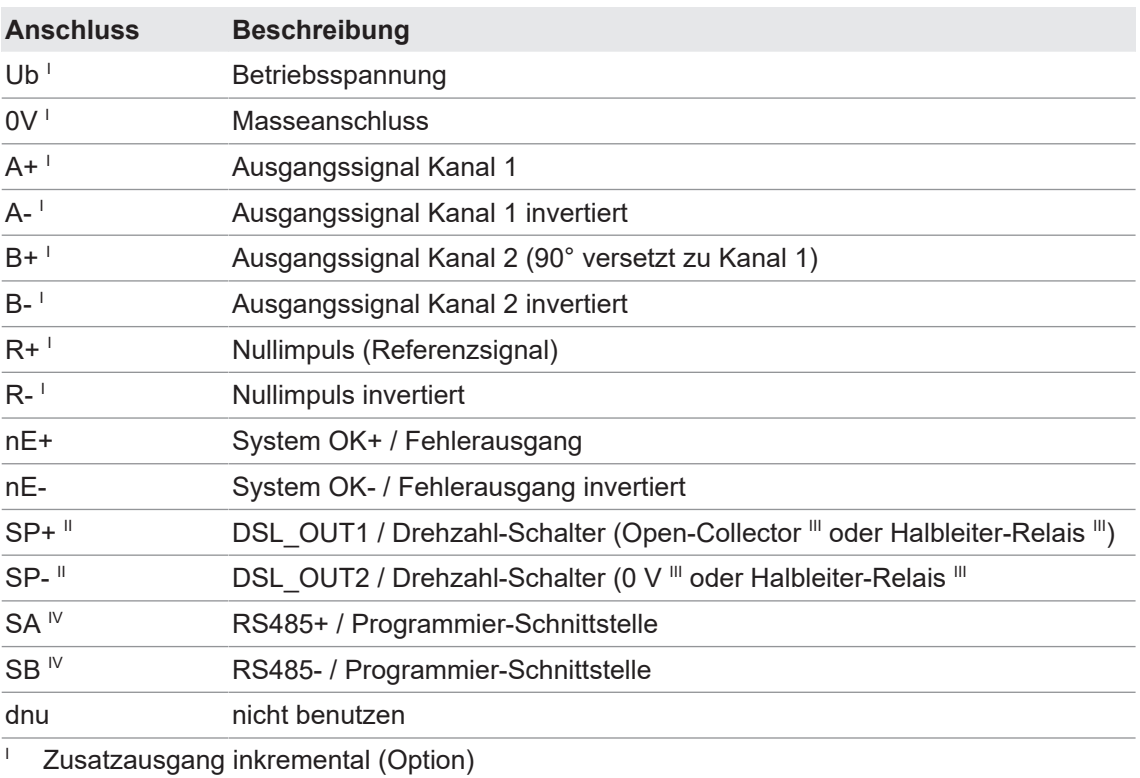

<sup>II</sup> Drehzahlschalter (Option)

III Je nach Version

 $\mathbb{I}$  Programmierschnittstelle (nur programmierbare Variante)

### **6.2.2 Ausgangssignale Zusatzausgang inkremental (Option)**

<span id="page-28-4"></span><span id="page-28-0"></span>Bei positiver Drehrichtung

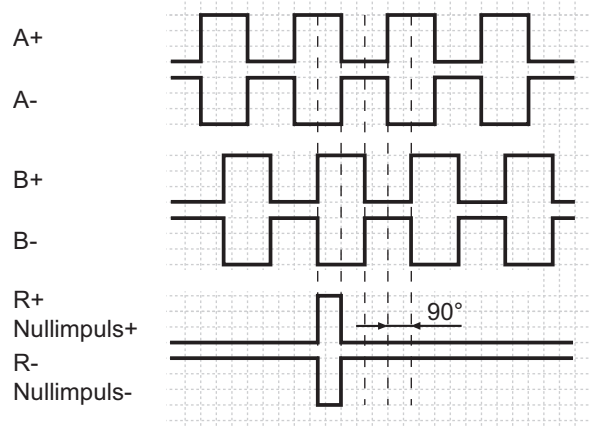

*Abb. 7:* Ausgangssignale bei positiver Drehrichtung

### **6.2.3 Schaltpegel Zusatzausgang inkremental (Option)**

<span id="page-28-1"></span>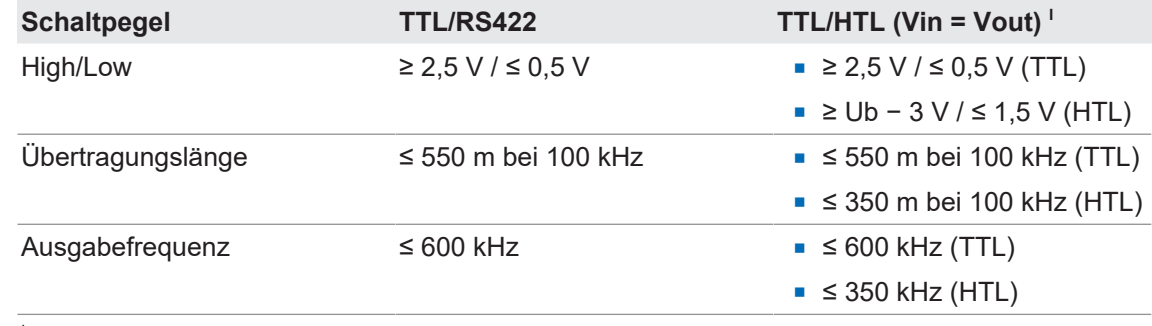

<sup>Ⅰ</sup> Der TTL/HTL-Ausgang (Vin = Vout) am Zusatzausgang inkremental ist galvanisch getrennt und benötigt eine separate Spannungsversorgung.

*Tab. 1:* Schaltpegel Zusatzausgang inkremental (Option)

### **6.2.4 Programmierschnittstelle (nur bei programmierbarer Variante)**

<span id="page-28-2"></span>Über Anschluss SA und SB können Drehgeberparameter wie Zusatzausgang, Abschalt- und Anschaltdrehzahlen geändert und ausgelesen werden. Mit dem Z-PA.SDL1 WLAN-Adapter kann per Webbrowser auf den Drehgeber zugegriffen werden.

### **Sehen Sie dazu auch**

**■ [Z-PA.SDL.1 WLAN-Adapter: Programmiergerät für HMG10P/PMG10P \[](#page-33-1)** [34\]](#page-33-1)

### **6.2.5 LED-Funktionsanzeigen**

<span id="page-28-3"></span>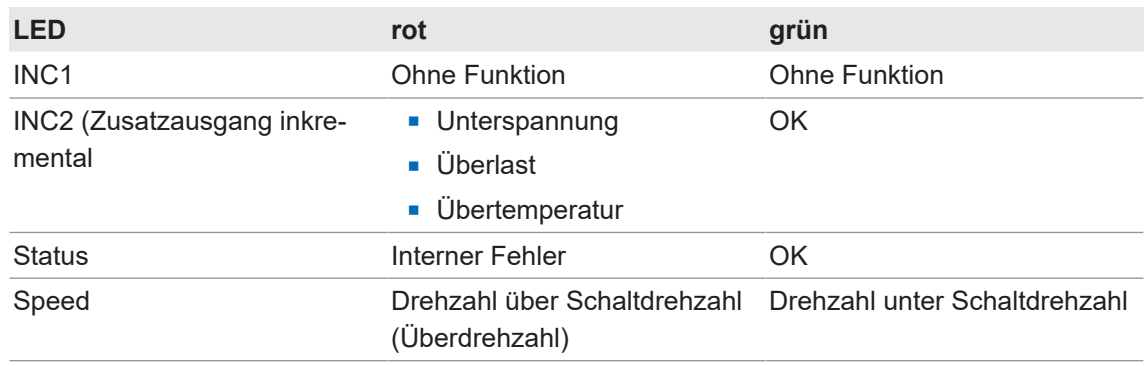

*Tab. 2:* LED-Funktionsanzeigen

### **6.2.6 Ausgangsschaltverhalten Drehzahlschalter (Option)**

# <span id="page-29-0"></span> $\gamma$ <sup>-</sup> INFO

Die werksseitige Einstellung der Schaltdrehzahl beträgt beim HMG10P und beim PMG10P 6000 U/min. Der HMG10 und der PMG10 ohne Programmierschnittstelle werden mit der individuell bestellten fest eingestellten Schaltdrehzahl geliefert.

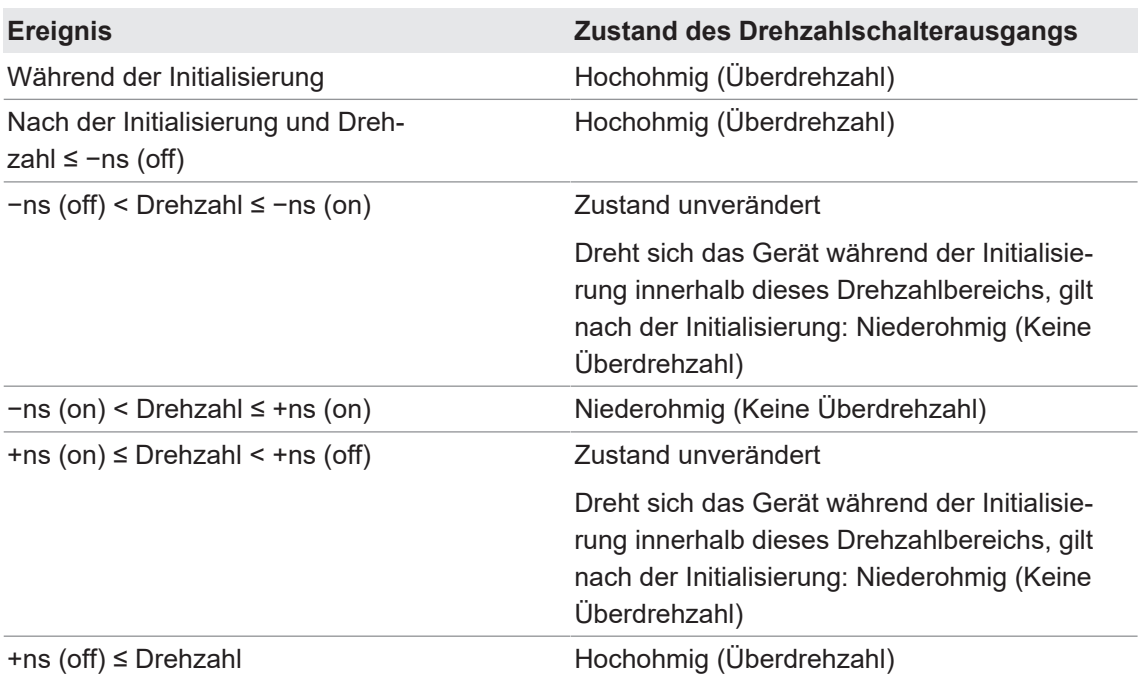

ſ  $\sqrt{ }$ Hochohmig Widerstand zwischen SP+ und SP-Niederohmig  $-n \iff +$ **-ns** -ns **0** +ns **+ns (off)** (on) (on) **(off)**

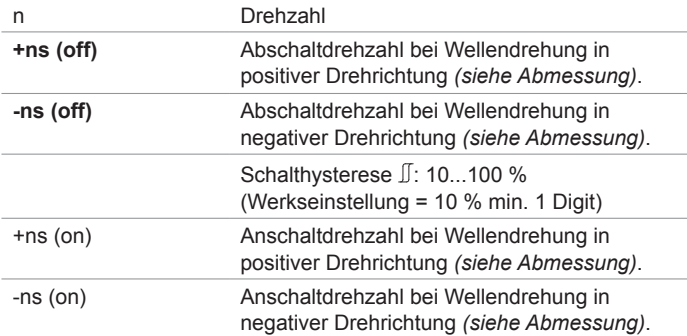

### **6.2.7 Anschlusskabel anschliessen**

### <span id="page-30-0"></span>**HINWEIS**

### **Geräteschäden durch Staub oder Feuchtigkeit**

Falsche Kabeldurchmesser können zum Eindringen von Staub oder Feuchtigkeit führen. Die Schutzart ist nicht mehr gewährleistet und das Gerät kann ausfallen.

a) Verwenden Sie zur Gewährleistung der angegebenen Schutzart nur geeignete Kabeldurchmesser.

### **INFO**

Anschlusskabel sind nicht im Lieferumfang enthalten.

<span id="page-30-1"></span>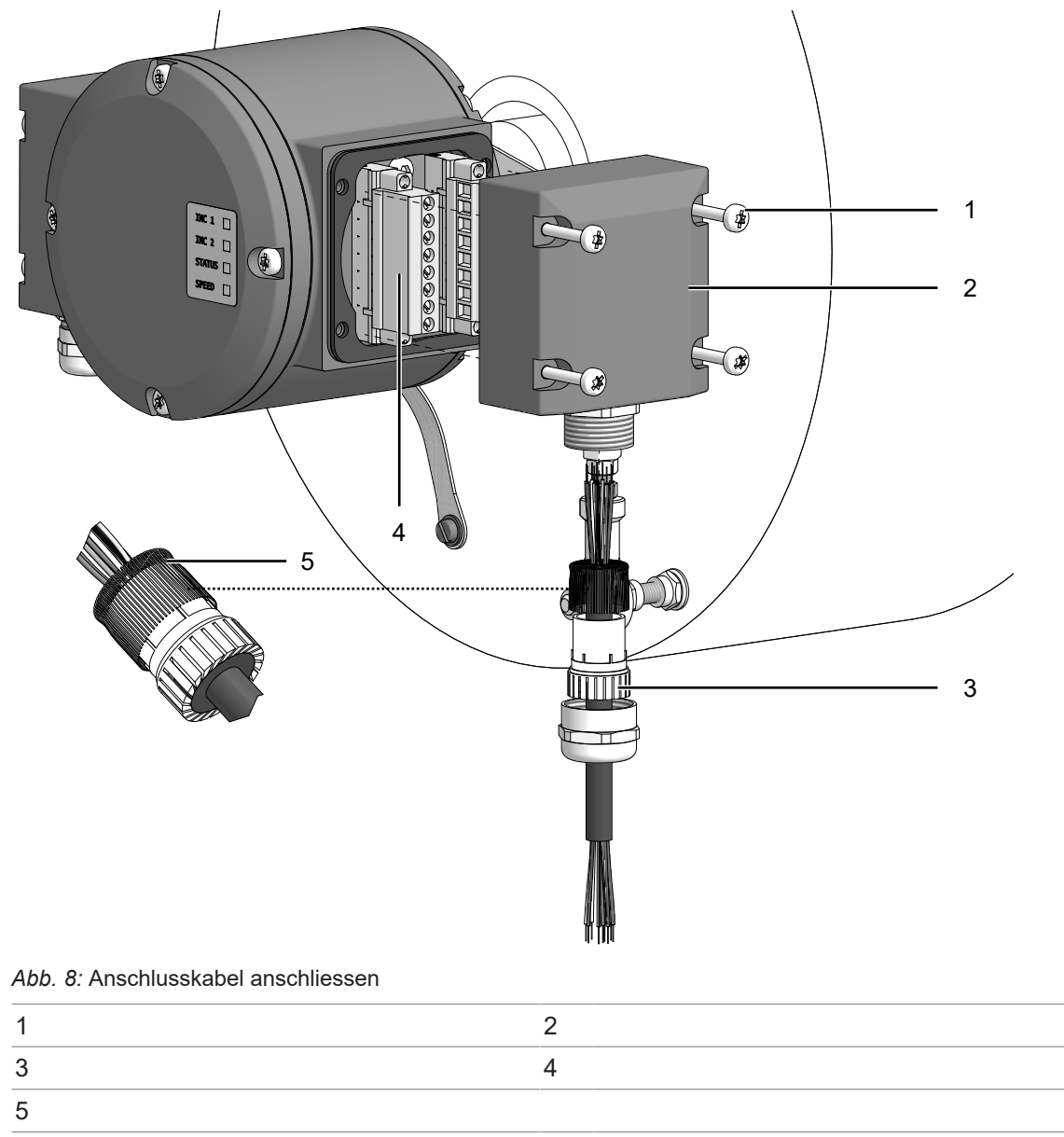

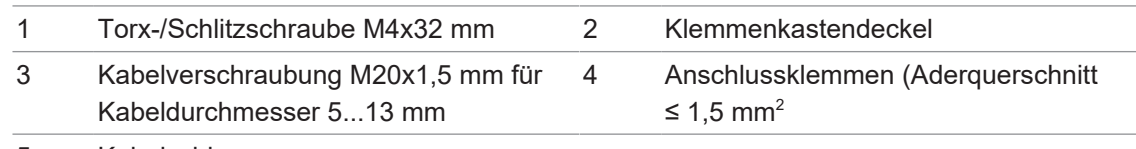

5 Kabelschirm

#### **Werkzeug**

 $\bullet$  20 mm

 $\blacksquare$  22 mm

### *Vorgehen:*

a) Lösen Sie die Schrauben am Anschlusskasten.

- b) Entfernen Sie den Anschlusskasten vom Drehgeber.
- c) Lösen Sie die Kabelverschraubung am Anschlusskasten.
- d) Führen Sie die Anschlusskabel so durch die Kabelverschraubung, dass ca. 50 mm Kabel herausragen.
- e) Verbinden Sie den Kabelschirm grossflächig mit der Kabelverschraubung.
- f) Schliessen Sie die Anschlusskabel an den Anschlussklemmen an.
- g) Befestigen Sie die Kabelverschraubung am Anschlusskasten.
- h) Montieren Sie den Anschlusskasten am Drehgeber. Ziehen Sie dazu die Schrauben mit einem Drehmoment von 2-3 Nm an.

### **6.2.8 Belegung Anschlussklemen**

### <span id="page-31-0"></span>**HINWEIS**

**Beschädigung des Drehgebers durch Betriebsspannung an den Ausgängen.**

Durch Betriebsspannung an den Ausgängen kann der Drehgeber beschädigt werden.

a) Stellen Sie sicher, dass keine Betriebsspannung an den Ausgängen anliegt.

<span id="page-31-1"></span>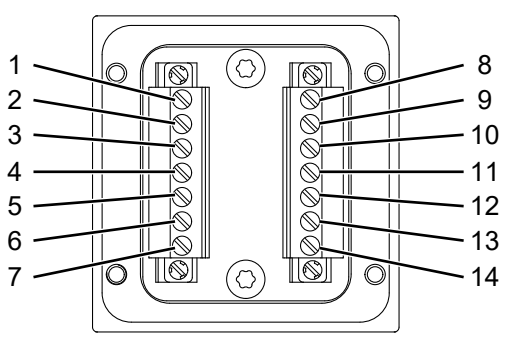

*Abb. 9:* Belegung Anschlussklemmen

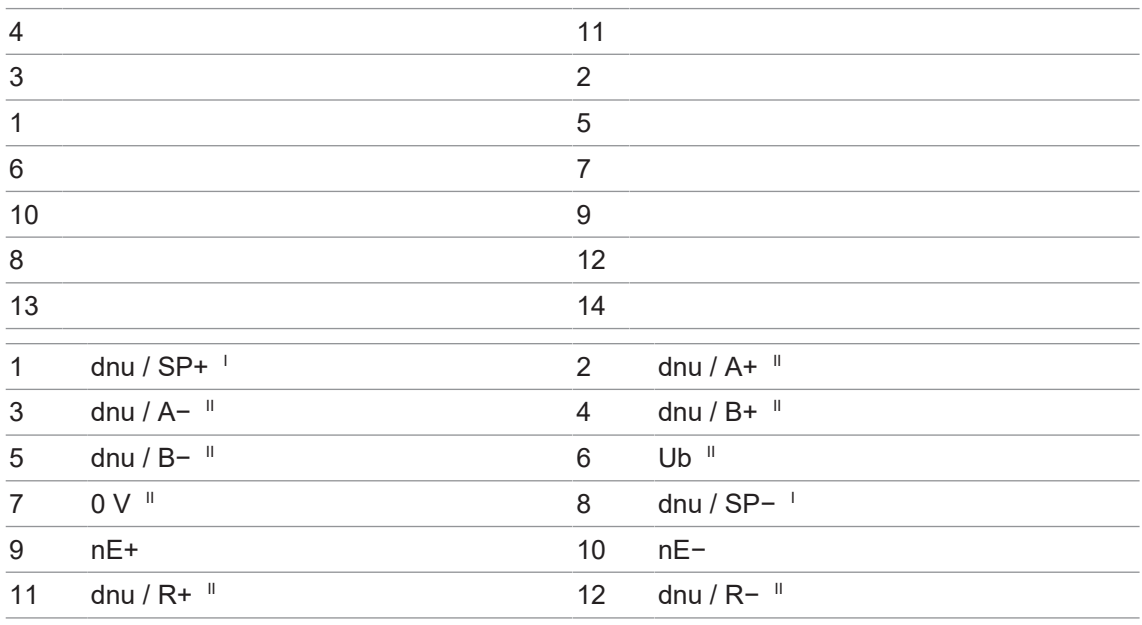

13 dnu / SA ||| 14 dnu / SB |||

I Drehzahlschalter (Option)

II Zusatzausgang inkremental (Option)

III Programmierschnittstelle (nur programmierbare Variante)

### **6.3 Sensorkabel**

### <span id="page-33-0"></span>**HEK 8 - Sensorkabel mit 10 Adern für Drehgeber**

2 Adern 0,5 mm² (Versorgung), 4 verdrillte Adernpaare 0,25 mm² (Signal), Kabellänge auf Anfrage.

### **HEK 17 - Sensorkabel mit 16 Adern für Drehgeber**

2 Adern 0,5 mm $^2$  (Versorgung), 3 verdrillte Adernpaare 0,14 mm $^2$  (Signal), 4 Adern 0,14 mm $^2$ (Signal), 4 Adern 0,22 mm<sup>2</sup> (Daten), Kabellänge auf Anfrage.

### **6.4 Z-PA.SDL.1 WLAN-Adapter: Programmiergerät für HMG10P/PMG10P**

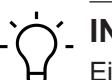

<span id="page-33-1"></span>**INFO** Eine ausführliche Beschreibung der Funktionen finden Sie in der Montage- und Bedienungsan-

leitung des WLAN-Adapters.

<span id="page-33-2"></span>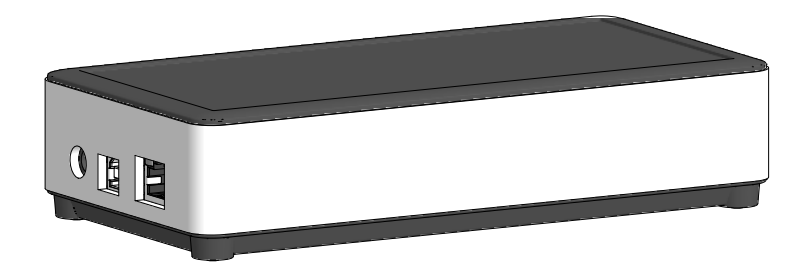

*Abb. 10:* Z-PA.SDL.1 WLAN-Adapter (Bestellnummer: 11190106)

Der Z-PA.SDL.1 WLAN-Adapter dient der Programmierung und dem Monitoring von Drehgebern der HMG10P/PMG10P Serie.

Folgende Drehgeberparameter können parametriert werden (abhängig von der Version des Drehgebers):

- <sup>n</sup> Zusatzausgang (Anzahl der Impulse pro Umdrehung)
- <sup>n</sup> Abschalt- und Anschaltdrehzahlen

Über einen Webbrowser kann das Programmiergerät konfiguriert und bedient werden.

## **7 Demontage**

### <span id="page-34-0"></span>**HINWEIS**

### **Geräteschäden durch mechanischen Schock**

Starke Erschütterungen können zu Überlastung durch Zwangskräfte führen.

- a) Wenden Sie niemals Gewalt an. Bei sachgemässer Montage lässt sich alles leichtgängig zusammenfügen.
- b) Benutzen Sie für die Demontage nur geeignetes Werkzeug (siehe Kapitel zur Demontage).

### **HINWEIS**

### **Geräteschäden durch klebende Flüssigkeiten**

Klebende Flüssigkeiten können die Abtastung und die Kugellager beschädigen. Die Demontage eines mit der Achse verklebten Gerätes kann zu dessen Zerstörung führen.

a) Verwenden Sie zur Befestigung keine klebenden Flüssigkeiten.

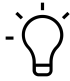

### **HINWEIS**

Zum Abziehen benötigen sie lediglich eine Zylinderschraube (M8x45 mm, ISO 4762) und einen Gewindestift (M6x10 mm, ISO 7436).

### **7.1 Drehgeber von einseitig offener Hohlwelle oder Konuswelle demontieren**

### <span id="page-35-0"></span> **GEFAHR**

### **Verbrennungen durch Hitzentwicklung**

Das Gerät erhitzt sich bei hohem Drehmoment. Nach der Nutzung besteht Verbrennungsgefahr.

a) Vermeiden Sie eine Überhitzung des Geräts.

b) Tragen Sie geeignete Handschuhe.

### **7.1.1 Befestigungen an einseitig offener Hohlwelle lösen**

<span id="page-35-1"></span>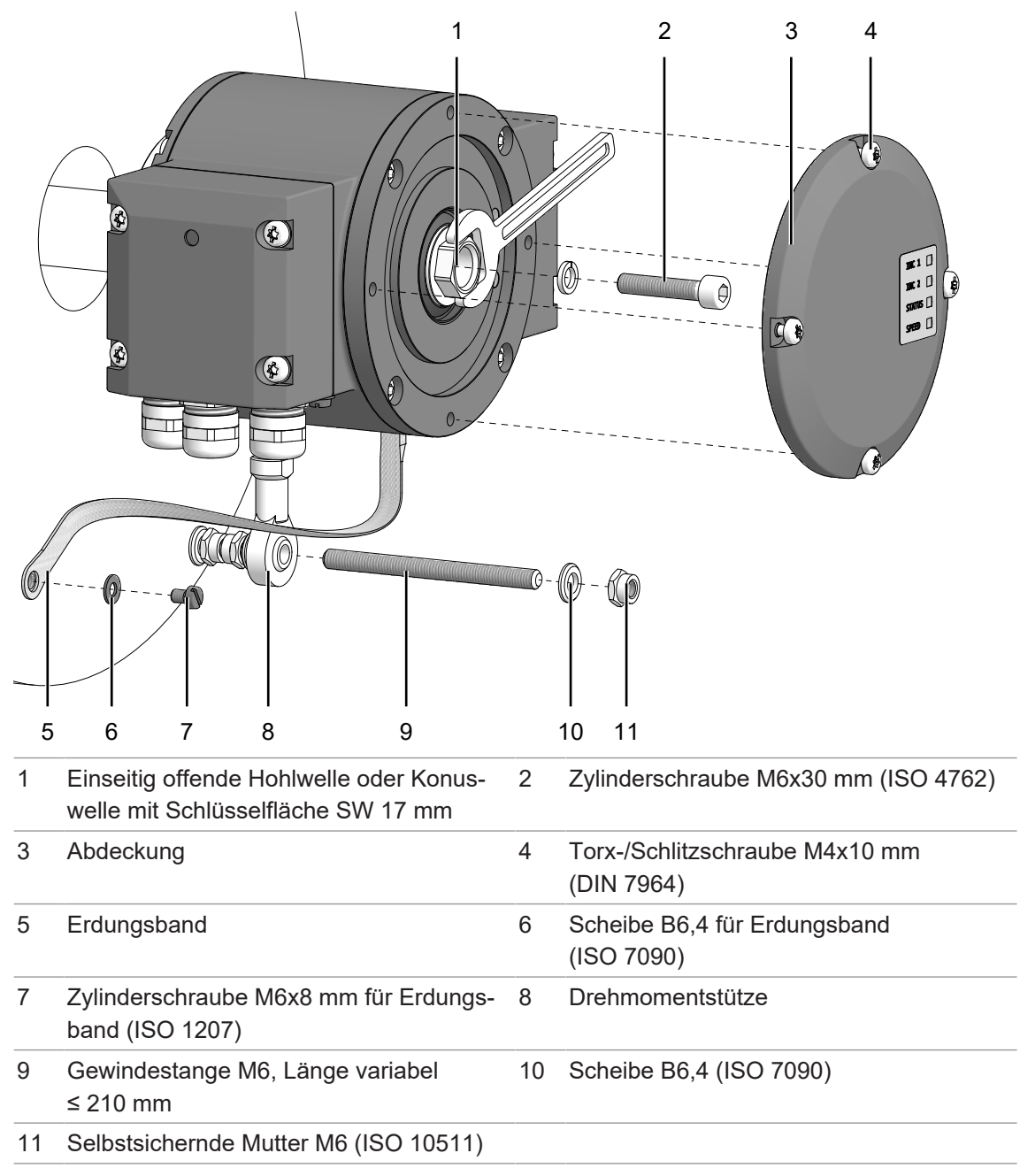

### **Werkzeug**

- $\bullet$  5 mm
- $\bullet$  1.6×8 mm
- $\bullet$  10 mm, 17 mm
- $\bullet$  20 mm

### *Vorgehen:*

- a) Lösen Sie mit Hilfe der steckbaren Anschlusskästen und Kontakte die elektrische Verbindung zum Drehgeber.
- b) Entfernen Sie die Abdeckung an der Rückseite des Drehgebers.
- c) Lösen Sie die Zylinderschraube, indem Sie sie herausdrehen und mit einem Schraubenschlüssel an der Hohlwelle kontern.
- d) Lösen Sie die selbstsichernde Mutter an der Drehmomentstütze.
- e) Lösen Sie die Zylinderschraube am Erdungsband.

### **7.1.2 Einseitig offene Hohlwelle mit Gewindestift schützen**

<span id="page-36-0"></span>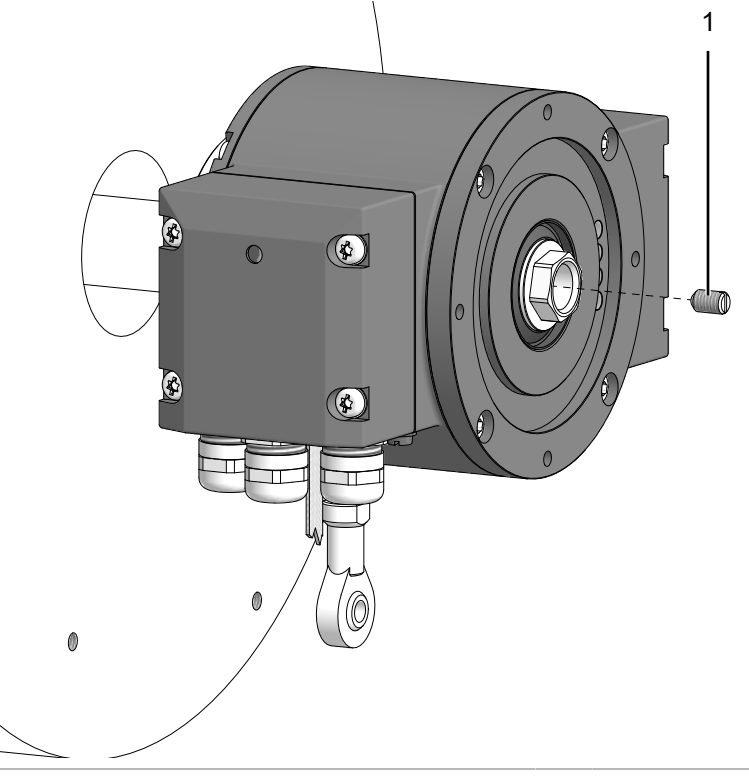

1 Gewindestift M6x10 mm (ISO 7436)

### **Werkzeug**

 $\bullet$  0,8×4 mm

### *Vorgehen:*

• Schützen Sie das Innengewinde der Antriebswelle, indem Sie den Gewindestift bündig anbringen.

### **7.1.3 Drehgeber von einseitig offener Hohlwelle lösen**

<span id="page-37-0"></span>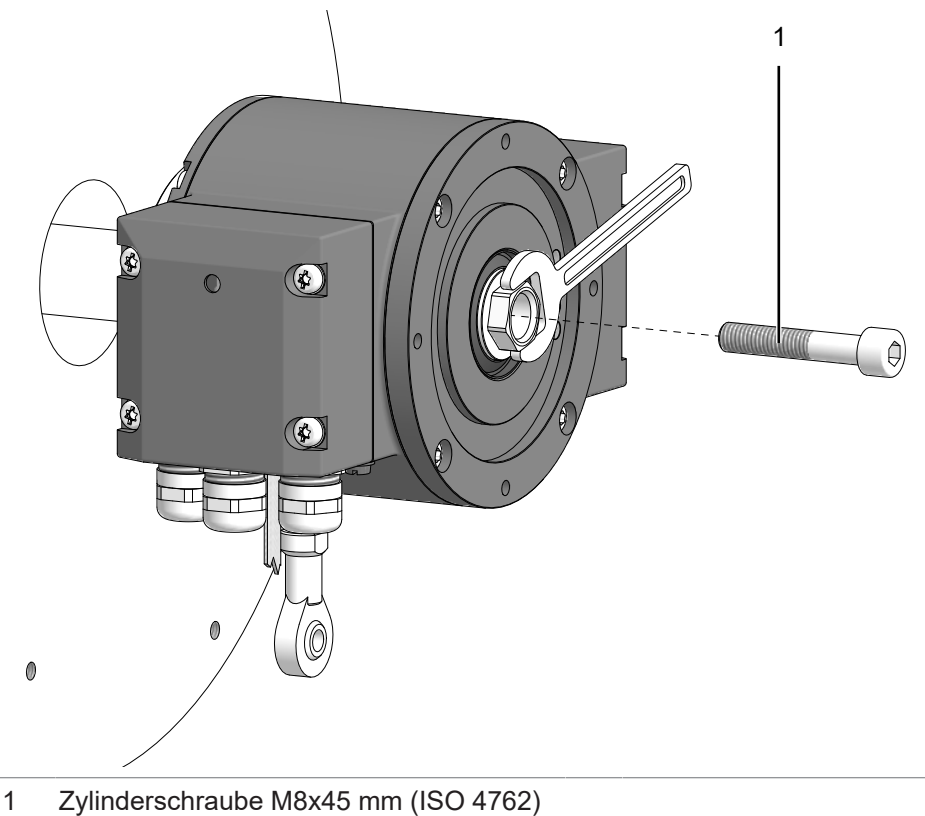

### **Werkzeug**

- $\bullet$  6 mm
- $\bullet$  0 17 mm

### *Vorgehen:*

• Drücken Sie den Drehgeber von der Welle ab, indem Sie die Zylinderschraube anziehen und mit einem Schraubenschlüssel an der Hohlwelle kontern.

### *Ergebnis:*

 $\checkmark$  Der Drehgeber löst sich von der Hohlwelle.

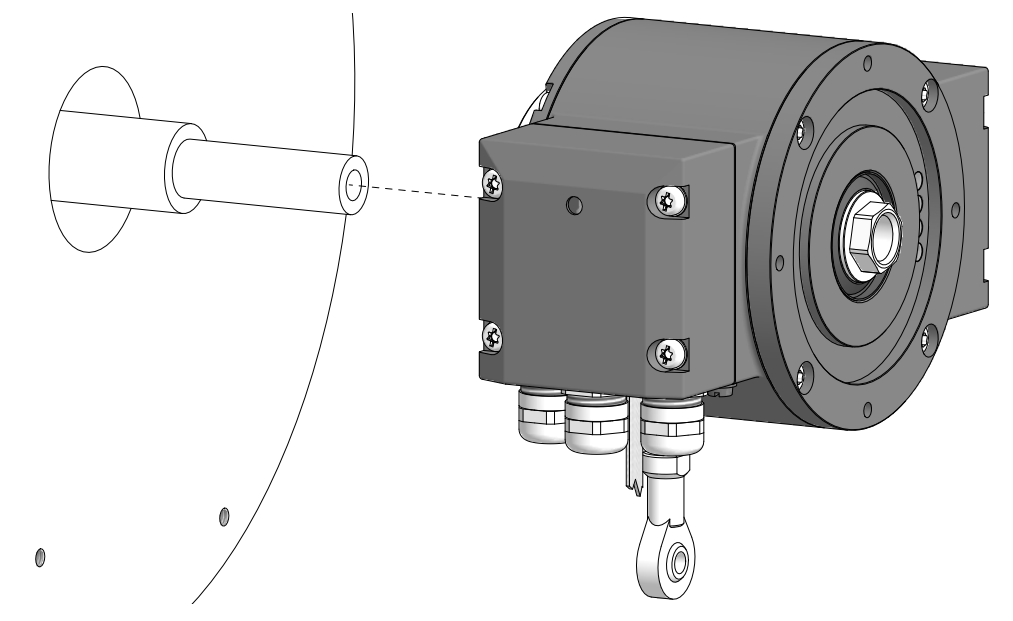

### **7.2 Drehgeber von durchgehender Hohlwelle demontieren**

### <span id="page-38-0"></span> **GEFAHR**

### **Verbrennungen durch Hitzentwicklung**

Das Gerät erhitzt sich bei hohem Drehmoment. Nach der Nutzung besteht Verbrennungsgefahr.

- a) Vermeiden Sie eine Überhitzung des Geräts.
- b) Tragen Sie geeignete Handschuhe.

<span id="page-38-1"></span>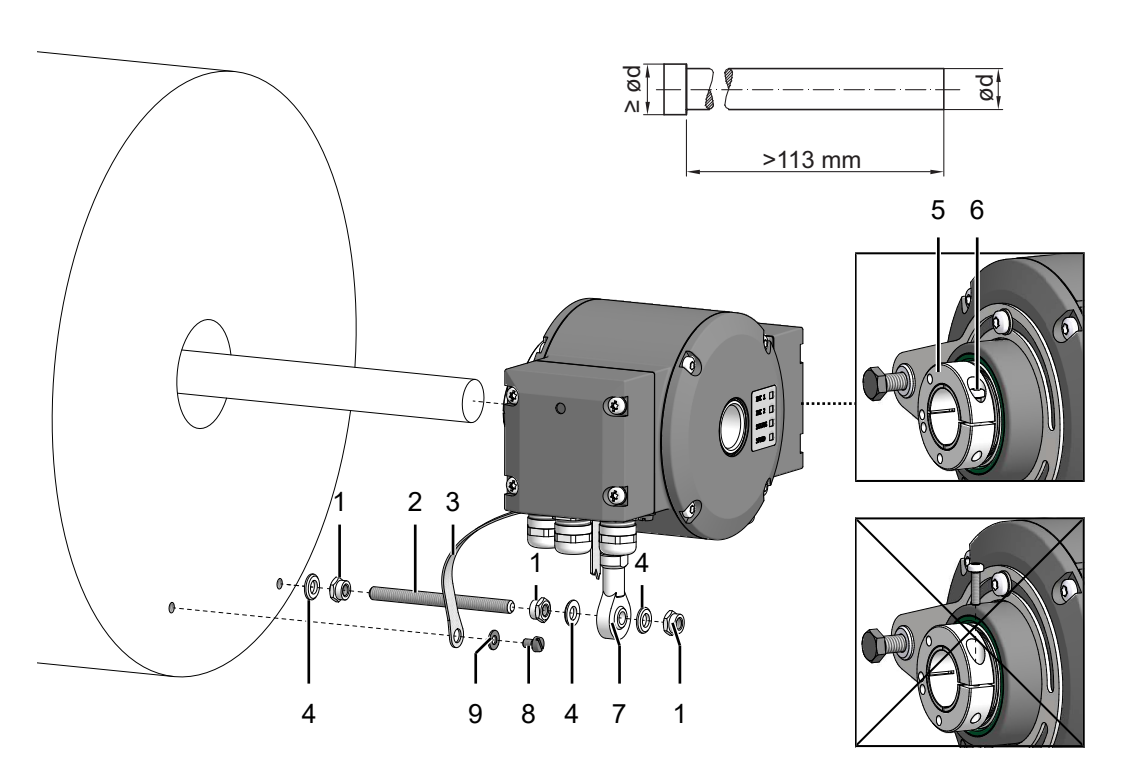

*Abb. 11:* Sensor mit durchgehender Hohlwelle demontieren

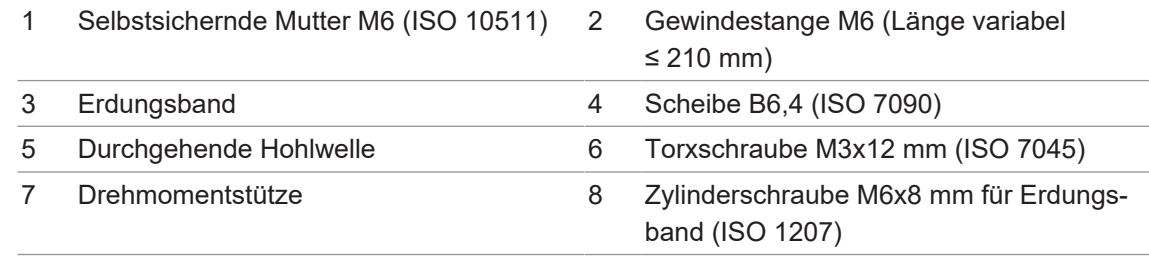

9 Scheibe B6,4 für Erdungsband (ISO 7090)

### **Werkzeug**

- $\bullet$  1.6×8 mm
- $\Box$  10 mm
- $\bullet$  3 10 mm

### *Vorgehen:*

- a) Lockern Sie die Torxschraube am Klemmring. Drehen Sie die Schraube dabei nicht komplett heraus.
- b) Lösen Sie die selbstsichernde Mutter an der Drehmomentstütze
- c) Lösen Sie die die Zylinderschraube am Erdungsband.
- d) Ziehen Sie den Sensor von der Welle ab.

## **8 Technische Daten**

<span id="page-39-0"></span>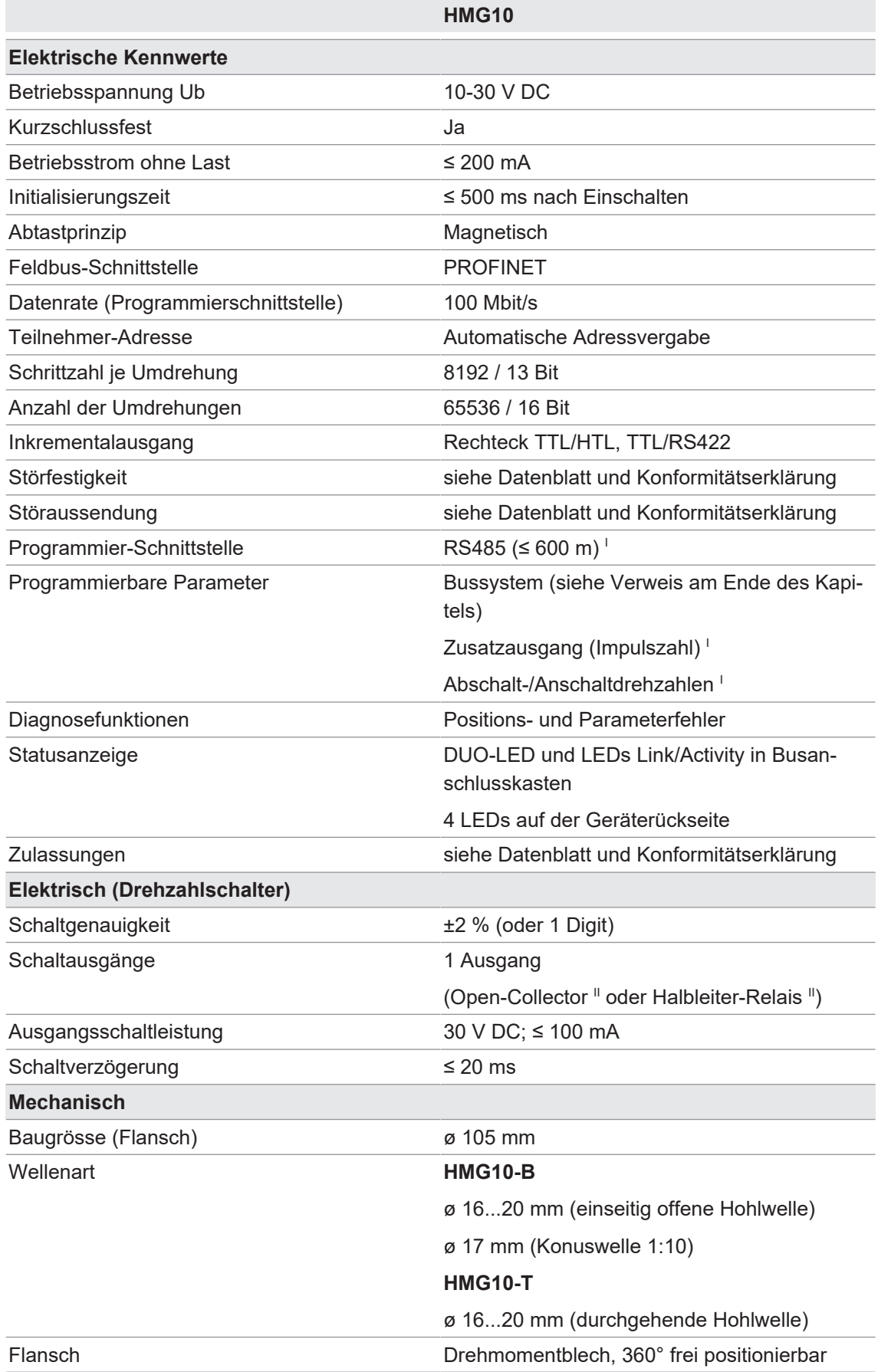

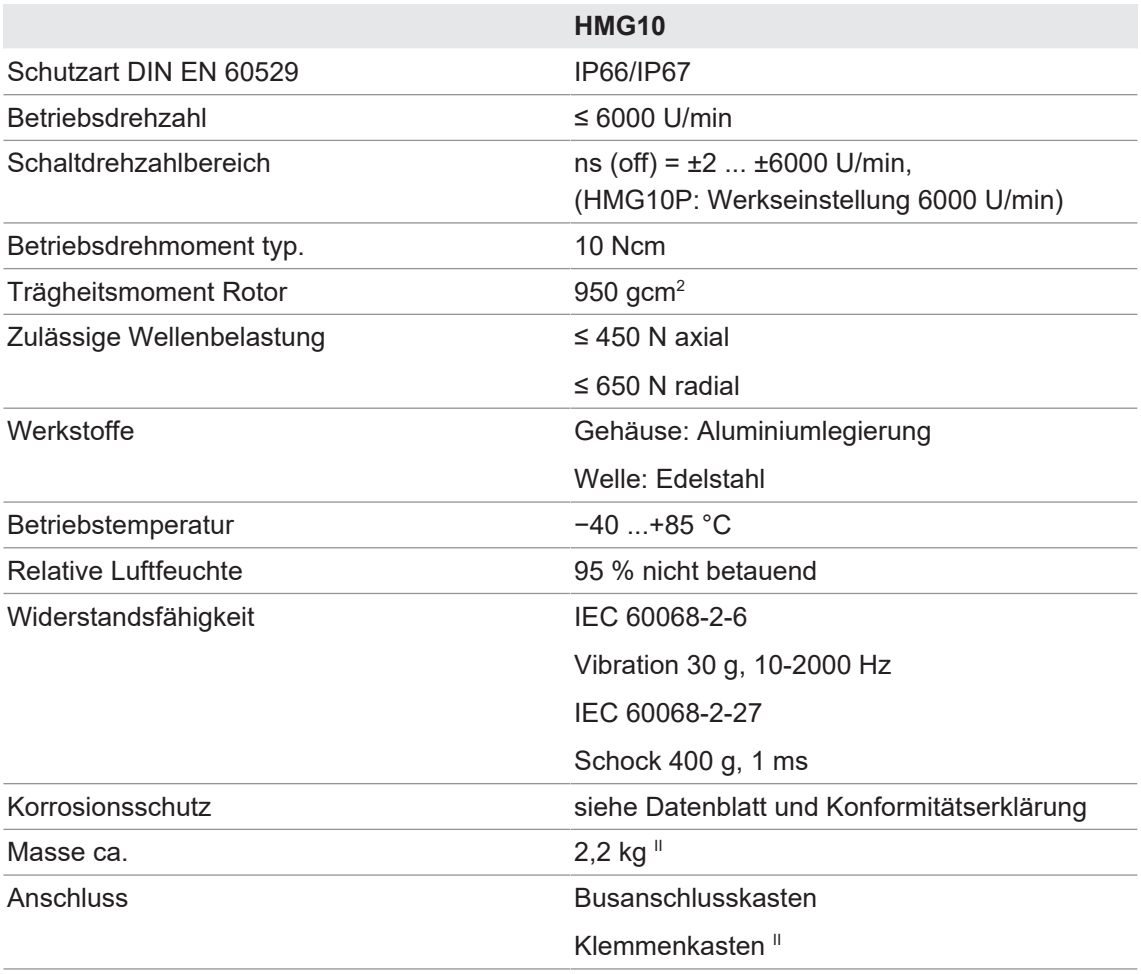

I Nur programmierbare Variante

<sup>II</sup> Je nach Version

#### **Sehen Sie dazu auch**

**1** [Merkmale PROFINET \[](#page-25-2) $\geq 26$ ]

### **8.1 Abmessungen der einseitig offenen Hohlwelle**

<span id="page-40-1"></span><span id="page-40-0"></span>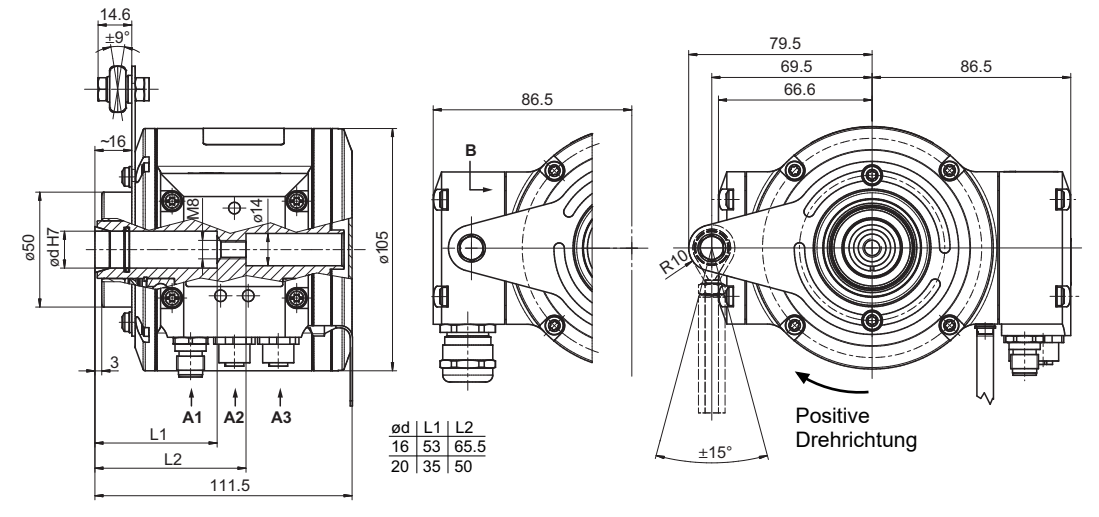

*Abb. 12:* Abmessungen der einseitig offenen Hohlwelle (Abmessungen in mm, wenn nicht anders angegeben)

### **8.2 Abmessungen der durchgehenden Hohlwelle**

<span id="page-41-2"></span><span id="page-41-0"></span>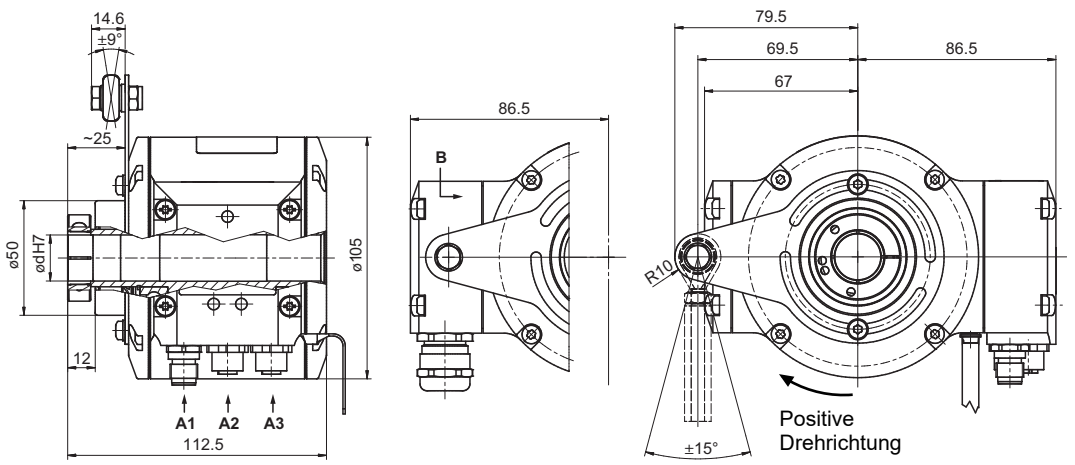

*Abb. 13:* Abmessungen der durchgehenden Hohlwelle (Abmessungen in mm, wenn nicht anders angegeben)

#### <span id="page-41-3"></span><span id="page-41-1"></span>14.6 ±9° 79.5 69.5 86.5 86.5 6kt SW17 67  $~15$ **B**  $\vec{a}$ ≥ ø $\frac{1}{2}$ 8.94105 ø1:10  $R^{10}$ 2 20 22.5 **A1 A2 A3** Шİ Positive Drehrichtung 37.5 110.5  $+15$ °

*Abb. 14:* Abmessungen der Konuswelle (Abmessungen in mm, wenn nicht anders angegeben)

# **8.3 Abmessungen der Konuswelle**

## **Abbildungsverzeichnis**

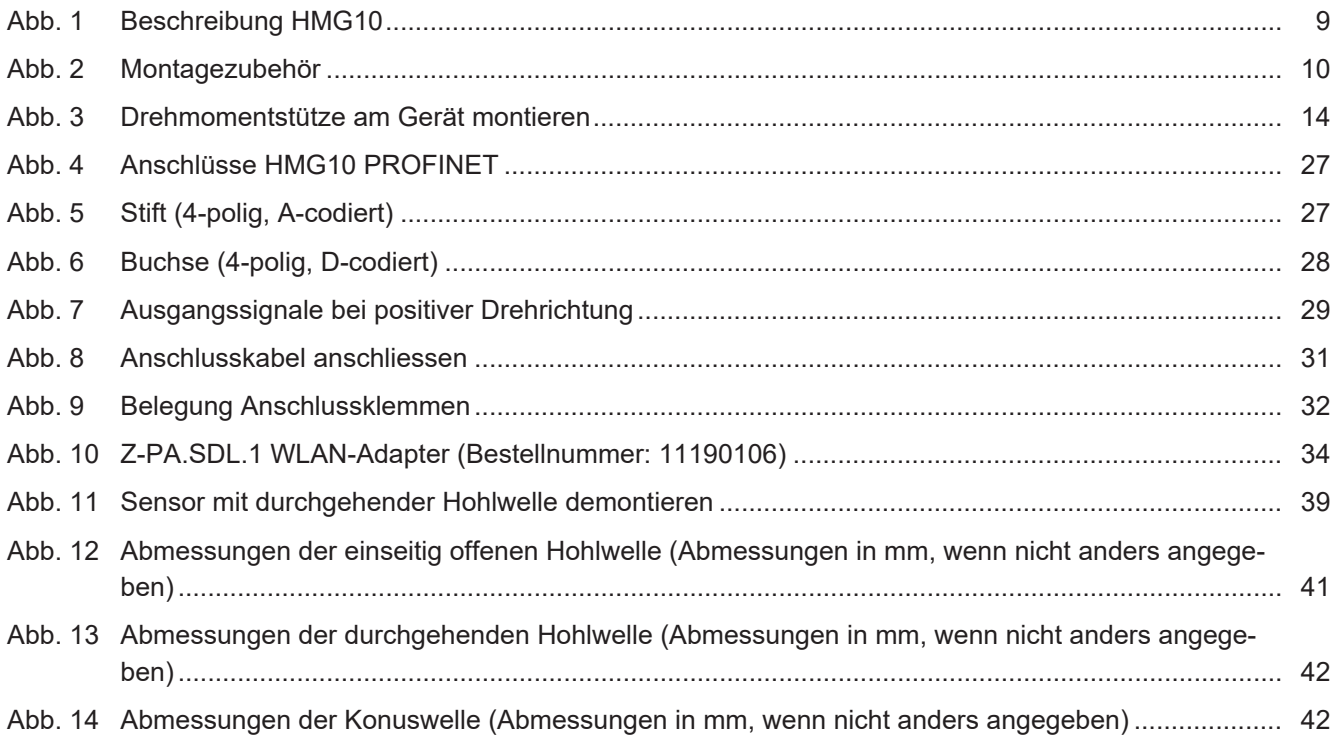

**Baumer Germany GmbH & Co. KG** Bodenseeallee 7 DE-78333 Stockach www.baumer.com

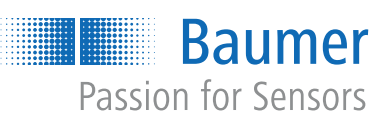